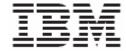

WebSphere Product Center, Version 5.3.2 Release Notes for *Interim Fix 3* 

| Note! | Before using this information and the product it supports, read the information in "Notices" at the end of this document. |
|-------|----------------------------------------------------------------------------------------------------|
|       |                                                                                                    |
|       |                                                                                                    |
|       |                                                                                                    |
|       |                                                                                                    |
|       |                                                                                                    |
|       |                                                                                                    |
|       |                                                                                                    |
|       |                                                                                                    |
|       |                                                                                                    |
|       |                                                                                                    |
|       |                                                                                                    |
|       |                                                                                                    |
|       |                                                                                                    |
|       |                                                                                                    |

15 October 2007

This edition of this document applies to WebSphere Product Version, Version 5.3.2, Interim Fix 3, and to all subsequent releases and modifications until otherwise indicated in new editions.

© Copyright International Business Machines Corporations 2007. All rights reserved. Licensed Materials-Property of IBM. US Government Users Restricted Rights – Use, duplication or disclosure restricted by GSA ADP Schedule Contract with IBM Corp.

# **Table of Contents**

| 1. About tl  | his release                                      | 2  |
|--------------|--------------------------------------------------|----|
| 1.1 Prod     | luct fixes in the current interim fix            | 2  |
| 2. Product   | fix history                                      | 2  |
| 2.1 Fixes    | s from WPC Version 5.3.2, Fix Pack 3             | 2  |
|              | s from WPC Version 5.3.2, Fix Pack 2             |    |
| 2.3 Fixes    | s from WPC Version 5.3.2, Fix Pack 1             | 9  |
| 2.4 Fixes    | s from WPC Version 5.3.2-IF002                   | 29 |
| 2.5 Fixes    | s from WPC Version 5.3.2-IF001                   | 35 |
| 3. Issues a  | nd limitations                                   | 36 |
| 4. Require   | ments                                            | 40 |
| 4.1 Prere    | equisites                                        | 40 |
| 4.2 Data     | base schema modifications                        | 40 |
| 4.3 Prop     | perty file changes                               | 41 |
| 4.3.1        | Changes to common.properties file                |    |
| 5. Installir | ng this fix pack                                 | 42 |
| 5.1 Prep     | paring to install this fix pack                  | 42 |
| 5.1.1        | Stopping the WPC application on the local server | 42 |
| 5.1.2        | Backing up your system                           | 43 |
| 5.2 Appl     | ying the fix pack                                | 43 |
| 5.2.1        | Unpacking the tar file                           | 43 |
| 5.2.2        | Running the application server script            | 44 |
| 5.2.3        | Running the analyze_schema.sh script             | 44 |
| 5.3 Verif    | fying the installation                           | 44 |
| 5.3.1        | Starting WebSphere Product Center                | 44 |
| 5.3.2        | Starting the WPC services                        | 45 |

# 1. About this release

This document addresses product fixes, installation, and migration instructions, and other updated information for WebSphere Product Center Version 5.3.2, Interim Fix 3.

# 1.1 Product fixes in the current interim fix

WebSphere Product Center Version 5.3.2, Interim Fix 3 includes the fixes listed in the following table. The synopsis of each defect includes the Abstract (taken exactly from Retain), a problem description, and customer workarounds if applicable.

| Tracking number | APAR    | PMR   | Synopsis                                                                                                    |
|-----------------|---------|-------|----------------------------------------------------------------------------------------------------|
| WPC00032439     | JR27513 | 63396 | Abstract: THE MANDATORY CHECK ICON SHOWS INCONSISTENT BEHAVIOR  Problem: The following problems were apparent when working with items in multi-tab views after validation errors occur across more than one tab:  1. If you change tabs after correcting a validation error, the status icon changes from the flashing red Validation Failed icon to the yellow Dirty icon. This also happens if you click anything that causes a server read or write.  2. If you navigate to another tab by clicking the Validation Failed icon and selecting a validation error, then back to the previous tab by clicking the tab header, the tab content does not change.  3. If you click the Validation Failed icon after correcting a validation error, the icon changes to the Dirty icon and the pop-up reports that there are no validation errors. This occurs even if previously-reported errors remain uncorrected.  Solution: Code fixes have been provided to correct these problems.  Customer impact: No impact |

# 2. Product fix history

This section includes several tables that contain the list of fixes for previous WPC maintenance releases.

# 2.1 Fixes from WPC Version 5.3.2, Fix Pack 3

| Tracking number | APAR     | PMR   | Synopsis                                                                           |
|-----------------|----------|-------|------------------------------------------------------------------------------------|
| WPC00032411     | JR27490  | 49438 | Abstract: COMPANY WORK LOAD MANAGER                                                |
| VVI 000002+111  | 31(27170 | 17100 | <b>Problem:</b> The fixit step takes too much time to load. This performance issue |
|                 |          |       | occurs when the item in the fixit step has a large number of attributes to render. |
|                 |          |       | The problem occurred because the method that creates a union of all attributes     |

| Tracking<br>number | APAR    | PMR   | Synopsis                                                                                                    |
|--------------------|---------|-------|----------------------------------------------------------------------------------------------------|
| namber             |         |       | used in a workflow step was being called unnecessarily for each attribute that was being rendered. This issue created significantly slowed performance when the number of attributes in the item was 200 and therefore, the same union was being created 200 times.  Solution: WPC is now calling the method that creates the union of the attributes only once and is saving it to a member variable which is used in subsequent checks instead of creating the union repeatedly.  Customer impact: The improvement in performance is notable with items that are loaded into a fixit step and is especially obvious for those items with many attributes to display. In addition, the increase in performance can be seen when the max_specs_in_cache operation located in the common.properties file is set to 1000 and the max_attrgroups_in_cache operation is set to 500.                                                                                                |
| WPC00032393        | N/A     | N/A   | Abstract: The export zip can not be unzipped Problem: If an environment export is run, a zip file is uploaded to documentation store know as the "docstore". While trying to download the generated zip file, you get the error; "The archive is either in unknown format or damaged.". Solution: This problem was introduced by a previous fix. The zip file format was not recognized while downloading or opening the zip file and it caused this error. This problem was corrected by reverting to the original behavior of the file download. Customer impact: No impact                                                                                                    |
| WPC00032381        | JR27459 | 48843 | Abstract: NESTED WORKFLOWS RETURN WITH FAILURE TO MAIN WORKFLOW  Problem: WPC nested workflows were returning failures and sending them to the outer workflow regardless of the actual return code.  Solution: A code fix is provided in this fix pack.  Customer impact: You are can nest workflows as intended.                                                                                                    |
| WPC00032338        | JR27385 | N/A   | Abstract: THE DOC:GETDOCLENGTH() METHOD RETURNS AN INCORRECT SIZE IN KB FOR SMALL DOCS  Problem: The size of a document in kilobytes was being truncated instead of rounded.  Solution: A code fix is provided in this fix pack.  Customer impact: No impact                                                                                                    |
| WPC00032333        | N/A     | N/A   | Abstract: Could not re-deploy WBS after re-starting the WebLogic application server  Problem: Web Services need to be explicitly re-deployed on startup for WebLogic platforms  Solution: For WebLogic platforms, after starting up the WPC processes, the start_local.sh script will attempt to re-deploy all Web Services that are marked as Deployed in the database  Customer impact: Customers with script-implemented Web Services only will no longer need to use the workaround of saving each Web Service from the User Interface to re-deploy it. However, due to a continuing issue, the re-deployment of Java-based web services will fail and customers will see an error message on startup. This will be addressed in a future fix pack. Customers with Java-based web services should continue to use the workaround previously advised for all Java-based web services, and may also need to use it for some or all of their script-implemented Web Services. |
| WPC00032296        | JR27362 | 31622 | Abstract: PROBLEM WITH THE GETCOLAREABYNAME FUNCTION WHERE THE                                                                                                    |

| Tracking number | APAR    | PMR   | Synopsis                                                                                                    |
|-----------------|---------|-------|----------------------------------------------------------------------------------------------------|
|                 |         |       | CALL RETRIEVES CACHED INFORMATION  Problem: When the function, getColAreaByName (String colAreaName), is invoked in the WPC scripting sandbox, it returns cached information about all the collabration areas. The caching of this information caused some inconsistency problems when the function disableContainerProcessingOptions iwas used in the WPC sandbox.  Solution: A code fix is provided in this fix pack.  Customer impact: No impact                                                                                                    |
| WPC00032295     | JR27365 | 01964 | Abstract: ORPHAN ITD RECORDS REMAINED IN ITD TABLE AFTER THE ITEM LEFT THE COLLABORATION AREA  Problem: The ITD record is not deleted when an item is checked back to the catalog from the collaboration area. The ITD record is not deleted even when the item is deleted from the catalog. This problem occurs with both Oracle and DB2.  Solution: When an item is checked in from the collaboration area to the catalog, the corresponding ITD record is deleted.  Customer impact: No impact                                                                                                    |
| WPC00032276     | JR27349 | 00671 | Abstract: THE TODOUBLE()FUNCTION DOES NOT PROVIDE THE CORRECT PRECISION FOR A STRING VALUE Problem: While trying to save the value, 0.001, to a number attribute with the precision defined to 3, WPC generates an error instead of saving the number. Solution: The solution that WPC implemented in this fix pack was to trim the last zero from the string representation of the number before saving it. Customer impact: The numbers with precision exactly as defined can be saved now.                                                                                                    |
| WPC00032262     | JR27329 | 32371 | Abstract: ERRORS IN APPLICATION SERVER EXCEPTION LOG REGARDING PARSING STRING FOR LOOKUP TABLE RENDERER Problem: If a lookup table has string values that can not be identified as either a number or a date then WPC logs exceptions in the exception log regarding not being able to convert the strings to either a date or a number. Solution: WPC implemented a fix by removing the logging of exceptions if the values default to string.  Customer impact: No impact                                                                                                    |
| WPC00032249     | N/A     | N/A   | Abstract: A HTTP ERROR OR UNEXPECTED EXCEPTION OCCURS WHEN THE FILE NAME IN THE DOCUMENTATION STORE OR THE STEP NAME OF THE WORKFLOW CONTAINS MORE THAN ONE BLANK IN SUCCESSION Problem: When using the left pane to navigate through the Document Store or a Collaboration Area, if an entry is encountered containing 2 or more consecutive spaces, a pop-up dialog box reading, Error: Http failed, appears. This error is caused by an earlier internal code change which caused the second and subsequent space to be escaped in the XML HTTP response. Solution: A code fix is provided in this fix pack.  Customer impact: Customers will be able to use the left pane as intended. |
| WPC00032205     | JR27291 | 82368 | Abstract: WHEN OS TIME ZONE IS SET TO KST, THE DATE ATTRIBUTE VALUE RULE RES=TODAY() FAILS  Problem: The date object created using the today script operation has the short time zone in the date string which causes the parsing of this date string to fail because KST is not recognized as a time zone.                                                                                                    |

| Tracking number | APAR    | PMR   | Synopsis                                                                                                    |
|-----------------|---------|-------|----------------------------------------------------------------------------------------------------|
|                 |         |       | Solution: Make the GUI date and script operation consistent and remove the time zone from the date string created using today() script-op.  Customer impact: The date saved using the today() script operation would not have the time zone saved. The cases where the time zone is retrieved from the saved date in the database instead of the system time zone, will not work anymore (hopefully there are no such cases) |
| WPC00032403     | JR27494 | 54611 | Abstract: The WPC user interface issues several 404 errors and did not exist HTTP requests.  Problem: There are Java script includes in JSPs headers which don't exist in the code.  Solution: A code fix is provided in this fix pack.  Customer impact: No impact                                                                                                    |

# 2.2 Fixes from WPC Version 5.3.2, Fix Pack 2

| Tracking number | APAR    | PMR   | Synopsis                                                                                                    |
|-----------------|---------|-------|----------------------------------------------------------------------------------------------------|
| WPC00031883     | JR26469 | 45476 | Abstract: RECORDS/ROWS IN THE TEVT_QUE_QUEUE TABLE ARE NOT HANDLED EFFICIENTLY CAUSING A SLOW PERFORMANCE IN WPC.  Problem: The records and rows in the tevt_que_queue table are not handled efficiently causing slowed performance. When running a script that performs a large number of item add, item modify, and items deletes, these events or operations are logged in the table called tevt_que_queue. A problem occurred when the rows in this table did not get deleted quickly enough causing several rows or records to become large and thereby causing each select or delete operation to take longer than it normally would.  Customer impact: Use the indexed column que_id to get the first row instead of using ROWNUM pseudo column. |
| WPC00032136     | JR27182 | 14403 | Abstract: PERFORMANCE ISSUE:CALENDAR.JSP LOADED TOO OFTEN Problem: This problem is actually a performance issue. When you create a catalog and create an item for that catalog and click the item to access the main data entry screen on the Single item page, you see a message, "Calendar.jsp" is requested. This request results in a 37KB page download. The content that is downloaded looks fairly static (beyond localized string) and is exactly the same during a session. This request is unnecessary and should be removed.  Customer impact The performance improves.                                                                                                    |
| WPC00032161     | JR27213 | 00608 | Abstract: THE ENTRY BUILD IS DESIGNED FOR SETTING NON-PERSISTED ATTRIBUTES, AND NOT TO SET PERSISTED ATTRIBUTES.  Problem: The Entry Build script is loaded each time you set a persistent attribute. Thus, if persisted attributes are changed, the entries will seem to have modifications and need saving, even though the entry was not specifically edited. For categories, this causes concurrent modification errors to occur, and categories will not be savable.  Solution: WPC implemented a fix for this issue by not setting persisted attributes in the entry build script unless the entry is new. This can be checked with new script operation isEntryNew(). Otherwise, entries will get                                                |

| Tracking number | APAR    | PMR   | Synopsis                                                                                                    |
|-----------------|---------|-------|----------------------------------------------------------------------------------------------------|
| 116111351       |         |       | inadvertently modified anytime they are loaded. <b>Customer impact:</b> You must not use the entry build trigger to change persisted attributes in non-new entries.                                                                                                    |
| WPC00032162     | JR27214 | N/A   | Abstract: THE METHOD GETORIGINALENTRY() THROWS AN ERROR WHEN IT WILL BE USED IN THE ENTRY BUILD SCRIPT OF A HIERARCHY.  Problem: The getOriginalEntry script cannot be used in the entry build trigger to determine if an entry is new, and only new entries can get attributes set in the entry build script.  Solution: Create a new script operation isEntryNew() to determine if an entry is new.  Customer impact: You can now use a script that modifies attributes in the entry build trigger.                                                                                                    |
| WPC00032114     | JR27121 | 39921 | Abstract: RUNNING A WQL BASED ON TWO CONDITIONAL CLAUSES AND AN "ORDER BY" RESULTS IN INCORRECT RESULTS.  Problem: The WQL query with two conditional clauses and an order by was generating incorrect result set. When you run a WQL query based on two conditional clauses and an order by, an incorrect SQL is being generated resulting in an incorrect output. This problem occurred because the generated SQL was not correct for the given WQL and resulted in the inclusion of duplicate rows for the same item in the result set.  Solution: The SQL generation algorithm was modified to eliminate duplicate rows that were being included in a result set. With this fix, only one row is returned per distinct item in the result set.  Customer impact: WQL can now support multiple OR operators. The performance, however might degrade as you increase the number of OR operators. OR operator can be used as follows: <af1> OR <af2> OR OR <afn>, n&gt;= 1, where each AFi is an atomic formula</afn></af2></af1> |
| WPC00032134     | JR27175 | 89430 | Abstract: RICH SEARCH FREEZES AND ITEM EDIT DISPLAY IS SLOW, WHEN A CATALOG HAS STATIC SELECTION RETURNING LARGE NUMBER OF ITEMS Problem: When a static selection or selections on a catalog return more than 10000 items, then the following problems occur:  - Opening an item in that catalog from left navigation pane, it takes about one minute to display.  - Opening rich search page (where the static selections are created) takes more than 10-15 minutes to display.  Therefore, this performance issue is directly proportional to the number of items returned by static selections on that catalog.                                                                                                    |
| WPC00032068     | JR26996 | 80781 | Abstract: FOR SOME JAPANESE MULTI-BYTE CHARACTERS THE ISSTRINGSINGLEBYTE()RETURNS THE WRONG RESULT Problem: The SHIFT_JIS encoding API of the Java giver fails for Kanji characters.                                                                                                    |
| WPC00032077     | JR26961 | 88959 | Abstract: SCRIPT COMPILATION IS GIVING ERROR Problem: When performing the script compilation using the checkForCompileError.sh script, you recieve an error similar to the following:  Wed Jun 27 05:33:23 PDT 2007 - Verifing Script '/scripts/triggers/firstScript' /tmp/WPCfirstScript11829476037140.java:73: cannot resolve                                                                                                    |

| Tracking number | APAR    | PMR   | Synopsis                                                                                                    |
|-----------------|---------|-------|----------------------------------------------------------------------------------------------------|
|                 |         |       | symbolsymbol : class EntryNode location: class WPCfirstScript11829476037140                                                                                                    |
|                 |         |       | <pre>GenThrowValidationErrorOperation.execute(hmContext ,   (EntryNode)en, (String) "VALIDATION_RULE", (String)   result);</pre>                                                                                                    |
|                 |         |       | <b>Solution:</b> When the script, throwValidationError(), is used in compiled_only mode, the compilation error is not imported to the generated Java file.                                                                                                    |
| WPC00032079     | JR27021 | 41428 | Abstract: SELECTION CANNOT BE MAPPED TO AN ACCESS CONTROL GROUP (ACG).                                                                                                    |
|                 |         |       | <b>Problem:</b> It is not possible to map a selection (basic or dynamic selection) to an access control group (ACG). A dynamic selection object is mapped to a user created ACG but that is not reflected in the selection console, and there is no exception thrown.                                                                                                    |
| WPC00032109     | JR27095 | 86613 | Abstract: BEHAVIOR OF CARRIAGE RETURN AND LINE FEED CHARACTER IN WPC5.3.2 IS DIFFERENT FROM TPC4.2 WHEN EXECUTING THE SAME SCRIPT. Problem: You export a catalog text file by using the Window based control keys CR+LF (\r\n), and receive an error.                                                                                                    |
| WPC00032111     | JR27106 | 01963 | Abstract: ITEM WILL BE CORRUPTED WHEN YOU TRY TO CREATE A NEW ITEM THROUGH WPC API, WITH SAME PRIMARY KEY AS AN EXISTING ITEM Problem: This problem occurs when a script attempts to create a new item by using "new CtgItem()" API with an existing primary key.                                                                                                    |
| WPC00032112     | JR27109 | 84841 | Abstract: CALENDAR WIDGET INCORRECTLY SHADES SUNDAYS AND MONDAYS AS WEEKEND DAYS FOR A SET OF LOCALES  Problem: When the locale for the user interface display is configured as Spanish, the Sunday ("dom") and Monday ("lun") columns are shaded instead of the ones for Saturday and Sunday.                                                                                                    |
| WPC00032144     | JR27185 | 81357 | Abstract: UNIQUENESS ERROR WHEN ADDING NEW ITEM OR CATEGORY AFTER UPDATING TO WPC 5.3.2 IF002 OR LATER AND USING SEQUENCES AS PRIMARY KEY Problem: If you migrate all data from a previous WPC version to 5.3.2 IF002, then all sequence objects defined in table sequence for attributes of type                                                                                                    |
|                 |         |       | sequence will not conform to the new seq_name syntax.  If the Product catalog contained items already from previous 5.3.2 IF002 installation, this will cause a unique constraint violation, as new IDs with lower, already existing values will be created.                                                                                                    |
| WPC00032145     | JR27188 | 32995 | Abstract: OVERWRITING DYNAMIC SELECTION CORRUPTS THE IMPORT JOB Problem: You can save dynamic selections with the same name as a preexisting selection and overwrite it (a way to edit dynamic selections using the rich search screen). Yet, if you use the same name as a pre-existing selection, it will prompt you with a warning similar to the following, A selection called xxx already exists. Do you want to overwrite it? If you overwrite the selection, you will corrupt export jobs. When you overwrite the selection, the old dynamic selection gets deleted with its associated export jobs, and a new selection is created.  Solution: In the rich search screen, when a dynamic selection is overwritten by saving it with the same name as an existing one, only the query of the |

| Tracking<br>number | APAR    | PMR   | Synopsis                                                                                                    |
|--------------------|---------|-------|----------------------------------------------------------------------------------------------------|
| number             |         |       | selection is updated and not the id. <b>Customer impact:</b> You can update dynamic selections without having any impact on exports.                                                                                                    |
| WPC00032165        | JR27221 | 47850 | Abstract: WQL QUERY IS YIELDING THE WRONG RESULT SET WHEN COMBINING AND, OR OPERATIONS  Problem: The SQL generated for the WQL with such combinations of 'And' and 'Or' were erroneous. For example:  WQL: Select item from catalog('catalog name') where A and (B or C)                                                                                                    |
|                    |         |       | would result as                                                                                                    |
|                    |         |       | SQL: Select ita1.ita_item_id from ita ita1 where (A or B) or C                                                                                                    |
|                    |         |       | The method which was joining the predicates A, B and C was using wrong operators to join them. Also the way the predicates were combined was not correct. For example: Suppose the where clause already has some clauses X and Y, so that the SQL query looks like                                                                                                    |
|                    |         |       | Select * from table where X and Y                                                                                                    |
|                    |         |       | When the compound predicate A and (B or C) is added to the above SQL, each atomic predicate is added to the existing where clause without combining the results of other atomic predicates in the compound predicate. So after generating SQL for A, it is added to where clause like                                                                                                    |
|                    |         |       | Select * from table where X and Y and A                                                                                                    |
|                    |         |       | The end result is the wrong SQL query: Select * from table where X and Y and (A or B) or C.                                                                                                    |
|                    |         |       | Solution: Each generated SQL atomic predicate that is inside a compound predicate is now combined with each other. These include the original operator that joined them in WQL to form the compound SQL clause before joining it to the outer clauses. In the example given above, the original WQL contains the compound predicate A and (B or C).  (B or C) is first converted to SQL then only combined with A. Once the equivalent of A and (B or C) is produced in SQL, it is joined with the main where clause giving the correct SQL. |
|                    |         |       | select * from table where X and Y and A and (B or C)                                                                                                    |
|                    |         |       | Customer impact: WQL queries can now have combinations of multiple "AND" and "OR" in any order to give correct output. For example                                                                                                    |
|                    |         |       | (A and (B or C)) will now yield the same result as ((B or C) and A)                                                                                                    |
|                    |         |       | Some other examples that are supported are:  (A or B or C or D)  ((A or B) and (C or D))  ((A and B) or (C and D))  ((A or B or C) and D)                                                                                                    |

| Tracking number | APAR    | PMR   | Synopsis                                                                                                    |
|-----------------|---------|-------|----------------------------------------------------------------------------------------------------|
|                 |         |       |                                                                                                    |
| WPC00032170     | JR27231 | 06618 | Abstract: REQUIRED ATTRIBUTES IN WORKFLOW STEP DIDN'T DISPLAY ERROR WHEN LEFT BLANK  Problem: If an attribute is defined with Minimum Occurrence 1 and in two attribute collections, one of which is defined as Required and the other as Editable in a workflow, then setting the attribute to blank and saving will not cause a validation error to appear. The entry will be allowed to reach Success, but will then be moved to Fixit because it is in fact invalid.  Solution: A code fix has been provided to correct the problem so that the validation error will now be displayed and the entry not be allowed to leave the step. |
|                 |         |       | Customer impact: No impact                                                                                                    |
| WPC00032175     | JR27239 | 41486 | Abstract: PROPERTY DISPLAY ISSUE. ITEMS NOT SHOWN Problem: The description of the [category_item _count_dsiabled] parameter in common.properties is not clear. Solution: Added additional description of this property in common.properties to make it clear that after enabling this property the user will not be able to view items in the left navigation. However search and rich search will still work.                                                                                                    |
| WPC00032206     | JR27272 | 86058 | Abstract: AN HTTP ERROR OCCURS WHEN YOU HAVE AN ITEM WITH A DISPLAY NAME THAT CONTAINS MORE THAN ONE BLANK IN SUCCESSION. Problem: An error occurs when you display a collaboration area in the left navigation pane and the display name of an item that is checked out to the collaboration area contains more than two blanks in succession. You will receive a popup window with a HTTP error.                                                                                                    |
| WPC00032238     | JR27306 | 02393 | Abstract: ITEM.SAVECTGITEM() DOES NOT SAVE NUMBER TYPE ATTRIBUTE WHEN THE PRECISION OF THE NUMBER TYPE IS SET TO 0  Problem: The case of 0 precision was not considered initially.  Solution: A check was added for a number when the precision is set to zero resolves this issue.  Customer impact: User is able to save numbers with zero precision.                                                                                                    |
| WPC00032007     | JR26870 | 20078 | Abstract: GENOBJECTTYPEINFOTODB DOESN'T REPORT DATABASE ERRORS Problem: When the create_schema.sh script was running certain database errors were not being reported when adding the object type information into the database.  Solution: A code fix for this problem has been provided.  Customer impact: When running this script, errors will now be reported to you, rather than being ignored.                                                                                                    |

# 2.3 Fixes from WPC Version 5.3.2, Fix Pack 1

| Tracking number | APAR    | PMR | Synopsis                                                                                                    |
|-----------------|---------|-----|----------------------------------------------------------------------------------------------------|
| WPC00032048     | JR26951 |     | <b>Abstract:</b> ITEM::SAVECTGITEM() DOESN'T VALIDATE NUMBER PRECISION. <b>Problem</b> : When using a precision restriction on a spec attribute, it is possible to circumvent this restriction using scripting. |

| Tracking<br>number | APAR    | PMR   | Synopsis                                                                                                    |
|--------------------|---------|-------|----------------------------------------------------------------------------------------------------|
|                    |         |       | For example, if a number is restricted to 3 decimal numbers, do not exceed the number of digits in the UI.  However, the following is possible when scripting:                                                                                                    |
|                    |         |       | <pre>var item = ctg.getCtgItemByPrimaryKey("test key"); item.setCtgItemAttrib("test spec/number", 1.23456); item.saveCtgItem();</pre>                                                                                                    |
|                    |         |       | This script will set the number attribute with 5 digits. When working with an item in the UI, this can have the effect as described in APAR JR26950. <b>Customer impact:</b> If a script tries to set a number value as too precise, this will cause the script to fail.                                                                                                    |
| WPC00032047        | JR26950 | 68790 | Abstract: ITEM STATE CHANGES TO "MODIFIED" EVEN THOUGH NO CHANGES HAVE BEEN APPLIED.  Problem: In the Single Edit Screen, when switching to a different view, a different tab, or when trying to checkout an Item to a Collaboration Area, the item's state icon in the upper left corner of the single edit screen might change to the yellow "modified" icon.                                                                                                    |
|                    |         |       | This will have the effect that the user will be presented with a warning message "You have unsaved Items / Hierarchy Nodes or work in progress" when navigating away from the item or when performing the checkout.                                                                                                    |
|                    |         |       | <ul> <li>Cause:         <ul> <li>A String Enumeration attribute has a value which isn't part of the String Enumeration. This can occur, if the attribute has been changed from String to String Enumeration, or if the contents of the String Enumeration have been changed.</li> <li>A String attribute contains line break characters inserted via scripting (for example, item.setCtgItemAttrib("spec/test_attr", "test\ntest\ntest\"); )</li> <li>If a stored number attribute has a different precision than the spec would allow.</li> </ul> </li> </ul>                                                                                 |
| WPC00032035        | JR26938 | 66557 | Abstract: HTTP FAILED" ERROR IN CATEGORY PICKER WHEN DISPLAYING CATEGORY WHERE CATEGORY DISPLAY NAME CONTAINS 2 CONSECUTIVE SPACES  Problem: While navigating through the category picker (which is opened when Adding or Replacing Hierarchy Mappings) an error occurs, "Http failed". This error is encountered, when the next to be displayed category has a display name which contains 2 consecutive blanks.  Cause: Runs of spaces were being incorrectly escaped in the XML HTTP response.  Solution: The code has been updated to correct the problem.  Customer impact: Customer will be able to use the category picker as intended. |
| WPC00032031        | JR26914 | 32962 | Abstract: WHEN A USER IS ASSIGNED TO TWO ROLES, IT SEEMS TO TAKE JUST ONE ROLE'S PRIVILEGES.  Problem: When a user is assigned to multiple roles, the catalog access privileges of the roles are not added up. So the user does not have the privileges of all the roles. This problem occurs when using Oracle or DB2. It occurs on a Windows or AIX platform.                                                                                                    |

| Tracking<br>number | APAR    | PMR   | Synopsis                                                                                                    |
|--------------------|---------|-------|----------------------------------------------------------------------------------------------------|
|                    |         |       | <b>Solution:</b> The catalog access privileges are added up for multiple roles. The highest privilege (write) from the multiple roles is given to the user. <b>Customer impact:</b> When a user with multiple roles logs into WPC, they have the highest (write) privilege.                                                                                                    |
| WPC00032009        | JR26867 | 31520 | Abstract: ISNODEINDEXED() THROWS ERROR ON IMMUTABLE SPECS Problem: When Script Operation IsNodeIndexed() is called on nodes of immutable spec, ClassCastException is thrown.  Solution: Code fix provided to let the scriptOp IsNodeIndexed() to be called also on immutable nodes as it does not change any value.                                                                                                    |
| WPC00032008        | JR26866 | 31361 | Abstract: CONCURRENT MODIFICATION EXCEPTION  Problem: After the resultSet.next() is called the expected behavior is to have a set of data being retrieved. The problem arises when one of the selected items is deleted. The resultset.next() throw an exception instead of returning null. This causes the whole process to fail.                                                                                                    |
| WPC00031961        | N/A     | N/A   | Abstract: Re-enable 5.2.1 behavior to display workflow item differences in GUI and retrieval of this information via getColAreaHistoryEventAttribute("ENTRY_DIFFERENCES")                                                                                                    |
|                    |         |       | Problem: a) Customer reported problem: "Item Differences/ History Screen" in 5.3.x no longer shows the exit values for each step (Item step history section) and that this info is no longer available in db tables as compared to 5.2.1.                                                                                                    |
|                    |         |       | Steps to reproduce: create workflow with several steps                                                                                                    |
|                    |         |       | check out items to workflow and progress them partially through workflow                                                                                                    |
|                    |         |       | open item in workflow and then click in the upper left corner the "Item Differences/ History Screen" button.                                                                                                    |
|                    |         |       | the history icon doesn't appear next to the SaveEntry steps b) Actual problem                                                                                                    |
|                    |         |       | Due to some architectural changes this functionality was not implemented in 5.3.x. The workflow history events were being logged but without the xml that described the changes made to the item in that event. This problem occurred on all platforms.                                                                                                    |
|                    |         |       | Solution: Since 5.3.2 also has location attributes and the scenario of additions and deletions of attributes was not being handled properly in 5.2.1, the solution for this problem is going to be delivered in two steps. In first step (in 5.3.2 FP001) only the 5.2.1 functionality will be restored to satisfy the customer needs. Later (beyond 5.3.2 FP001) the additional information will also be saved as a part of the XML document in the workflow history table. The solution in the second step will be delivered in a later fix pack.  The format of the old XML document in 5.2.1 is as below <entrydifferencesxml></entrydifferencesxml> |
|                    |         |       | <oldvalue> some old value before saving</oldvalue> <newvalue> the new value after saving</newvalue>                                                                                                    |

| Tracking number | APAR    | PMR   | Synopsis                                                                                                    |
|-----------------|---------|-------|----------------------------------------------------------------------------------------------------|
|                 |         |       | The new format of the XML document after the second step fix will be as below                                                                                                    |
| WDC0003100E     | ID3/04F | (0103 | <pre><entrydifferencesxml></entrydifferencesxml></pre>                                                                                                    |
| WPC00031995     | JR26845 | 68183 | ATTRIBUTEVALUES TWICE CAUSES ERROR "COULD NOT RELEASELOCKS FOR THREAD"  Problem: When inserting data into a look up table by using the function new CtgItem(), it fails with the error "Could not release Locks For Thread". This error occurs for scripts run from within the sand script box or as a hierarchy import script. If this function is used in the context of a catalog import script, it does not cause a problem. |
| WPC00032039     | JR26502 | 01506 | Abstract: Cannot create Group attribute in a spec Problem: When a child node is added to a group node, an error occurs as                                                                                                    |

| Tracking number | APAR    | PMR    | Synopsis                                                                                                    |
|-----------------|---------|--------|----------------------------------------------------------------------------------------------------|
| Trainis or      |         |        | "Invalid attempt to add child. Only groupings or localized can add children"                                                                                                    |
| WPC00031886     | JR26502 | 01506  | Abstract: ATTRIBUTE ORDER IN TAB VIEW AND NON-TABBED VIEW ARE DIFFERENT IN WPC 5.3.2  Problem: Working as designed.  Customer impact: This behavior in WPC 5.3.2 is working as designed even though it is different from earlier versions. Attribute collections are ordered                                                                                                    |
|                 |         |        | group of attributes and are defined in WPC. The way they are ordered is as follows:                                                                                                    |
|                 |         |        | <ol> <li>In tab view: The order of attributes reflects the order of attributes in the underlying catalog specifications.</li> <li>In non-tab view: The order of attributes reflects the order of underlying "attribute collections".</li> </ol>                                                                                                    |
|                 |         |        | Please note: In WPC 5.3.1 and earlier versions, the tab-view as well as non-tab view ordering of attributes is same, which reflects the spec ordering.                                                                                                    |
| WPC00031839     | JR26340 | 01290, | Abstract: IT IS NOT POSSIBLE TO UPLOAD LARGE FILES TO WPC – USING BROWSER UPLOAD OR IMPORT ENVIRONMENT.  Problem: Customers report during migration that they could not upload large files into WPC using the browser upload feature; neither through a normal import or through the import environment feature. The problem occurred because they were trying to upload an exported environment that was very large due to the size of the document store (DocStore). When they attempted to upload the file, they were confronted with a java.lang.OutOfMemoryError.  Solution: WPC implemented a change to reduce the amount of "copies" of the data held in memory, to free up more memory thus allowing larger files to be uploaded.  Customer impact: The customer can work around this issue by importing things in a number of smaller chunks, rather than all at once. This can be done by selectively choosing what to export in the first place. If the customer tries to upload a file that is too large, this issue *will* still occur. |
| WPC00031917     | JR26587 | 68671  | Abstract: SCHEMA MIGRATION TO 5.3.2 MIGTH FAIL WITH "ORA-01555: SNAPSHOT TOO OLD" DUE TO LONG TRANSACTION  Problem: When migrating prior releases of WPC installations to 5.3.2, schema changes and database updates have to be applied by running migrate531to532.sh script. When the existing installation contains large volumes of data, the migration of some data might fail due to error:  "ORA-01555: snapshot too old: rollback segment number 8 with name "_SYSSMU8\$" too small"                                                                                                    |
| W/DC00031000    | JR26776 | UUE30  |                                                                                                    |
| WPC00031988     | JK20//6 | 00538  | Abstract: EXCEPTION WHEN USING MULTI-OCCURRENCE NODES IN REPORT INPUT SPECS  Problem: When a multi-occurrence node is defined in the report input spec and the user goes to the screen to input the node values, customers were presented with a blank screen. In addition, when a grouping node was defined in the report input spec and the user attempted to the same screen, they were informed that a server error had occurred and logged out of WPC.                                                                                                    |
| WPC00032001     | JR26857 | 60259  | Abstract: JAVA RUNTIME EXCEPTION OCCURS WHEN CHECKING IN AN ITEM INTO A WORKFLOW: "HAD TO TRUNCATE STRING TO INSERT INTO DB VARCHAR2 "                                                                                                    |

| Tracking number            | APAR    | PMR   | Synopsis                                                                                                    |
|----------------------------|---------|-------|----------------------------------------------------------------------------------------------------|
| Hamber                     |         |       | <b>Problem</b> : When checking an Item into a workflow the customer receives the following exception in the workflow engine default logs:                                                                                                    |
|                            |         |       | 2007-06-14 10:38:12,219 [WorkflowEventProcessorEventId3387] WARNcom.ibm.ccd.common.util.StringUtils - Had to truncate string to insert into db varchar2 of length: 300 Length of string:385                                                                                                    |
|                            |         |       | <b>Solution:</b> STATUS column in tctg_itm_item table will be kept empty instead of copying COLLAB_INFO data to the STATUS column                                                                                                    |
| WPC00031672                | JR26033 | 01087 | Abstract: GLOBALIZATION BUG: WHEN SYSTEM SET TO KOREAN TIMEZONE, ERROR SHOWING LOOKUPTABLES WITH DATE FIELDS.  Problem: The "Browse Lookup Table" function in the Item Edit Screen is not working.  Cause: While adding the date to Lookup Tables the date object was being converted to a date string which had a three-character time zone in it. This three-character time zone is not unique. For example CST is used for both china and central time zone for US. So while retrieving the date object back from the string the system was unable to parse the string correctly.  Solution: Changed the format of the date string before adding it to the lookup                                                                                                    |
|                            |         |       | tables so that it has no time zone. To obtain the date object from the string the default system time zone will be used.                                                                                                    |
| WPC00031697<br>WPC00031922 | JR26065 | 74813 | Abstract: WHEN MIGRATING FROM 5.2.1.X TO 5.3.X, THERE IS A GENERAL LOSS OF MANY ADVANCED SELECTIONS FUNCTIONALITIES VS DYNAMIC SELECTION  Problem: When creating an export, customers do not see the dynamic selections in the drop down selections and the getSelectionByName() does not return DynamicSelection object when the selection is a dynamic selection. In addition, dynamic selections could not be exported or imported.  Cause: The drop-down of selections had been set to only display static selections. Import and export of dynamic selections was not implemented.  Solution: The drop-down of selections now displays all selections. Import and export of dynamic selections has been implemented.  Impact to customers: Customers are now able to import and export dynamic selections. The XML syntax is the same as for 5.2.1, except that the <rulestring></rulestring> tags should define a WQL query representing the dynamic selection, rather than a WPC scriptlet. |
| WPC00031933                | JR26609 | 73200 | Abstract: ALTGR> <specific letter=""> KEY COMBINATIONS TRIGGER WPC SHORTCUTS, ALTHOUGH THESE ARE NEEDED TO ENTER LANGUAGE SPECIFIC CHARACTER  Cause: This is an issue with Microsoft Windows. The shortcuts were intended to be triggered by Ctrl+Alt, but this key combination was deliberately made equivalent to Alt Gr for the benefit of those whose keyboards do not have an Alt Gr key.  Solution: The modifier keys used to trigger shortcuts are now configurable by the System Administrator, in common.properties. There are three new parameters in this file as follows:  - use_ctrl_in_shortcuts can be true or false, default is true. If true, shortcuts will be triggered if and only if Ctrl is pressed; if false, shortcuts will be triggered if and only if Ctrl is not pressed.</specific>                                                                                                    |

| Tracking<br>number | APAR    | PMR   | Synopsis                                                                                                    |
|--------------------|---------|-------|----------------------------------------------------------------------------------------------------|
| Hambor             |         |       | <ul> <li>use_alt_in_shortcuts can be true or false, default is true. If true,<br/>shortcuts will be triggered if and only if Alt is pressed; if false, shortcuts<br/>will be triggered if and only if Alt is not pressed.</li> </ul>                                                                                                    |
|                    |         |       | <ul> <li>use_shift_in_shortcuts can be true or false, default is false. If true,<br/>shortcuts will be triggered if and only if Shift is pressed; if false,<br/>shortcuts will be triggered if and only if Shift is not pressed.</li> </ul>                                                                                                    |
|                    |         |       | Impact to customers: The default settings will cause shortcuts to be triggered by Ctrl+Alt, the same key combination that was previously hard coded, for backwards compatibility.                                                                                                    |
|                    |         |       | However, Microsoft Windows Ctrl+Alt is equivalent to Alt-Gr. If a language uses Alt-Gr for some characters (such as Polish, where it is used for several accented characters), then the default settings should be changed in order to avoid the shortcuts being triggered by typing these characters. In these cases, the recommended settings are either:                                                                                                    |
|                    |         |       | use_ctrl_in_shortcuts=true<br>use_alt_in_shortcuts=false                                                                                                    |
|                    |         |       | use_shift_in_shortcuts=true                                                                                                    |
|                    |         |       | which will use Ctrl+Shift to trigger the shortcuts, or:                                                                                                    |
|                    |         |       | use_ctrl_in_shortcuts=false<br>use_alt_in_shortcuts=true<br>use_shift_in_shortcuts=true                                                                                                    |
|                    |         |       | which will use Alt+Shift to trigger the shortcuts.                                                                                                    |
|                    |         |       | It is strongly recommended that the System Administrator not set all three of these settings to false, since this will result in the shortcuts being triggered by normal typing. Also, using Shift only will cause the shortcuts to be triggered by typing an uppercase letter.                                                                                                    |
|                    |         |       | The System Administrator should also note that these settings are also not recommended:                                                                                                    |
|                    |         |       | <ol> <li>Using Ctrl only will cause a conflict between the WPC shortcut for<br/>Checkout and the Windows shortcut for Copy (Ctrl+C)</li> <li>Using Alt only will cause a conflict between the WPC shortcut for Add<br/>and the Internet Explorer shortcut for the Favorites menu (Alt+A).</li> </ol>                                                                                                    |
|                    |         |       | Finally, if a language which uses Alt-Gr+Shift for some characters is in use, then all three settings should not be set to true, since Ctrl+Alt+Shift is equivalent to Alt-Gr+Shift.                                                                                                    |
| WPC00031746        | JR26165 | 67165 | Abstract: The script operation getSourceEntrySetForRelatedEntries() is not working as expected.  Problem: The script operation getSourceEntrySetForRelatedEntries() is used to get all entries which are related to the given entry. The Script operation is returning a non-empty entryset even when no entries are related to the given entry. This happens because the previous query used in the script operation was not properly checking the entry-entry map table for any existing relationships.  Solution: The solution is to make sure that the script operation getSourceEntrySetForRelatedEntries() returns non-empty entryset only if the |

| Tracking number | APAR    | PMR   | Synopsis                                                                                                    |
|-----------------|---------|-------|----------------------------------------------------------------------------------------------------|
| 114111201       |         |       | given entry is related to at least one other entry. This is made possible by modifying the query used in the script operation so that entry-entry map table is checked for the given item.                                                                                                    |
| WPC00031780     | JR26231 | 01222 | Abstract: BINARY ATTRIBUTE HAVE A PROBLEM DOWNLOADING AND UPLOADING FILES THAT HAVE MORE THAN ONE SPACE OR "+" IN THE FILE NAME  Problem: If a customer uploads a file to a binary attribute, the file can't always be uploaded and downloaded correctly. The file name itself makes the behavior different. The following conditions dictate the behavior:  1. If there are spaces in the file name, the spaces get replaced by a "+".  2. If the files have 2 or more consecutive spaces, the files cannot be downloaded  3. If the files have a "+" character in the original name, the files cannot be uploaded and saved.                                                                                                    |
| WPC00031792     | JR26248 | 74878 | Abstract: ERROR POPUP WINDOW DOESN'T NAVIGATE TO THE CORRECT ERROR OCCUREN  Problem: The error popup window doesn't navigate to the occurrence of the attribute within a group but instead always stays at the first page.                                                                                                    |
| WPC00031816     | JR24438 | 00351 | Abstract: DEPENDING FROM WHERE YOU DECIDE TO EDIT LOOKUP TABLE ATTRIBUTS IN THE SECONDARY SPEC, THE DROP DOWN MENU OF LOOKUP TABLE LIST IS NOT CONSISTENT  Problem: The problem was with the order in which the screens are called. If the detail view is selected first and then the customer uses Edit screen, the drop down menu of lookup table list is not consistent and it doesn't show the actual Lookup Table Name mapped to the lookup table attribute.  Customer impact: The customer should note that this problem is in the Lookup Table dropdown detail view in the spec and edit screen thereafter. The customer wouldn't be able to see the lookup table which is mapped to the corresponding lookup table attribute. |
| WPC00031823     | JR26337 | 01330 | Abstract: UPDATE_SEQUENCE_BATCH_SIZE.SH -NEWBATCHSIZE=1" COMMAND DOESN'T WORK CORRECTLY FOR ORACLE DATABASE Problem: update_sequence_batch_size.sh -newbatchsize=1" command results in sequence to have "Last Value" as "-198" or other abnormal numbers in oracle. The command works fine in db2. Solution: Code fix done to drop and recreate the sequences rather than altering them.                                                                                                    |
| WPC00031841     | JR26341 | 65211 | Abstract: MIGRATING DATASOURCES VIA ENV IMPORT AND ENV EXPORT FUNCTIONALITY FROM 5.3 TO 5.3.2 FAILS.  Problem: When customers run the import job for migrating data sources in 5.3.2, they get the following error in the log:  [sch_worker_0] ERROR com.ibm.ccd.common.error.AustinException JOB_ID:202- Error finding node: Action, Exception:Error finding node  Cause: During the import in 5.3.2, WPC was looking for that ACTION element                                                                                                    |

| Tracking number | APAR    | PMR   | Synopsis                                                                                                    |
|-----------------|---------|-------|----------------------------------------------------------------------------------------------------|
|                 |         |       | and is not finding it because the EXPORT job in 5.3.0 did not generate an XML with ACTION element for each DATASOURCE.                                                                                                    |
| WPC00031865     | JR26410 | 68006 | Abstract: THE DEFAULT SCRIPTS WILL NOT BE IMPORTED DURING THE MIGRATION FROM 5.3.1 TO 5.3.2.                                                                                                    |
|                 |         |       | <b>Problem</b> : During the migration from 5.3.1 to 5.3.2, customers need to run the script migrate531to532.sh. But some default scripts will not be imported during the migration. You can recognize that the scripts are not available when you click on "GenerateReport" located on the multi edit item page. The drop down box contains no scripts and usually customers can select the "Default Rich Search Results Report Script. <b>Cause</b> : The migration script migrate531to532.sh was not uploading the default rich search result report scripts. As a result, after the migration, when the 'generate report" was clicked on the multi-edit page in the 5.3.2 instance, the drop-down did not contain the "Default Rich Search Results Report Script". <b>Solution</b> : The migrate531to532.sh script has been modified to enable the upload of the "Default Rich Search Results Report Script". <b>Customer impact:</b> When the migrate5301to532.sh script is executed, we get an option of running the migrateRichSearch as a first option. But after this fix, this option is removed from the list since it has dependencies and hence cannot be run independently. |
| WPC00031872     | JR26427 | 46669 | Abstract: WHEN YOU USE THE CUSTOM_PAGE.JSP TO RENDER A CUSTOM TOOL AND SETTHE LOCALE TO NULL IN THE URL, YOU CAN NOT LOG IN AGAIN.  Customer impact: It is possible to render a custom tool with the custom_page.jsp. Customers can add parameters to the URL of the page, and to the parameter locale (&locale=?). To do this, set the locale to null and execute the custom tool which will allow updates to the database. The locale-value in the table must be set to the string null. Once these are set, log in with the user (which executed the custom tool) and then log out.                                                                                                    |
| WPC00031892     | JR26538 | 68233 | Abstract: BEFORE COPY DOWN ARROW NOT SHOWN IN MULTI-EDIT SCREEN IF "ROWS IN TEXTAREA" SETTING IS SET TOO HIGH  Problem: If "Rows in textarea" in the "My Settings" console is set to a value > 3, then the copy down arrow in the Multi Edit Screen will disappear.                                                                                                    |
| WPC00031894     | JR26533 | 68087 | Abstract: ARRAYINDEXOUTOFBOUNDSEXCEPTION: -2147482648 THROWN WHEN VIEWING ITEMS IN MULTIEDIT SCREEN  Problem: An exception occurs when customers try to view items in the Multi Edit screen and results in an inability to create a Group attribute in a spec.                                                                                                    |
| WPC00031946     | JR26660 | 68706 | Abstract: JAVA EXCEPTION ON SINGLE EDIT PAGE WHEN USER SETTING LOCALE IS "FRENCH" AND LOCALE OF CATALOG SPEC IS "DUTCH" AND "ENGLISH"  Problem: A Java exception on single edit page occurs when the user setting locale is "French" and locale of catalog spec is "Dutch" and "English"  Customer impact: Check to see if the locale is null and then proceed with displaying the specific locale node. The customer should note that this problem occurs only when the current locale in the user settings is not included in the spec for the item.                                                                                                    |
| WPC00031948     | JR26678 | 01797 | Abstract: If the same filenames are uploaded by different users in the binary attributes, the earlier file is overwritten by New One                                                                                                    |

| Tracking number | APAR    | PMR   | Synopsis                                                                                                    |
|-----------------|---------|-------|----------------------------------------------------------------------------------------------------|
|                 |         |       | Cause: This was an oversight in the original design, and a flat file structure had been implemented, with all files stored in the same directory.  Solution: Add the option to store files in subdirectories whose names are based upon the time the file was uploaded.  Customer impact: There is a new entry in common.properties, called allow_multiple_files_with_same_name, which can take values of true or false.  - If it is set to false, then files for Binary, Image and Thumbnail Image data types will be stored, as before, in the ctg_files subdirectory of the suppliers' base If a file is uploaded with the same name as an existing file, the existing file will be overwritten If the property is set to true, then files will be stored in subdirectories within ctg_files, whose names will be timestamps in milliseconds since January 1 1970 The path relative to ctg_files where the file is stored will be visible in the field.  If a category or item is versioned, and a new file with the same name as the old one is uploaded after a version is created, the old version will continue to point to the old file if this feature is being used. Also, in Rich Search, a search for Equal To (filename) will not return any results, as the fields will be (some timestamp)/(filename). Instead, the user should search for Ends With (filename). |
| WPC00031957     | JR23761 | 61166 | Abstract: WORKFLOW CANNOT VIEW ITEM CATEGORY ATTRIBUTES Problem: Secondary specs which were applied only to a specific catalog were not displayed in collaboration area when the item in that catalog was checked out. Solution: When displaying the checked out item in the collaboration area, the secondary specs are now searched for the original item in the source catalog rather than in the collaboration area. The collaboration area and the cloned items in it did not have information on secondary specs for the source catalog.                                                                                                    |
| WPC00031981     | JR26773 | 68295 | Abstract: PROBLEM: VALUES NOT APPLIED IN MULTI EDIT CRITICAL Problem: In Multi Edit screen when customers, for example, select display products 12 to 35, and then select all the lines of items and adds a value to the string attribute which populates all the selected lines from the top box and subsequently clicks Save, they lose some of the values on the top lines and then the screen is constantly refreshed.                                                                                                    |
| WPC00032069     | JR26998 | 77912 | Abstract: GENERATE REPORT EXCEPTION WIDGET ERROR WITH ATTRIBUTE GROUP OF MIN OCCURRENCE 1 (NONE 0) AND MAX OCCURRENCE 1.  Problem: Typical scenario: Customers create a catalog with a spec having a grouping type of an attribute with the Max and Min Occurrence set to 1 and then add some items to the catalog view in the Multi Edit screen. After clicking 'Generate Report' on the Multi Edit page a Java error occurs.                                                                                                    |
| WPC00031958     | JR26720 | 34307 | Abstract: ITA_OCCURANCE_ID COLUMN POPULATED WITH -1 DURING MIGRATION TO 5.3.2, SHOULD BE UNIQUE FOR EACH MULTIOCCURING ATTRIBUTE  Problem: During the migration process from 5.3.0 (or 5.3.1) to 5.3.1, column ita_occurance_id will be added to table and will be populated with a value                                                                                                    |

| Tracking number | APAR    | PMR   | Synopsis                                                                                                    |
|-----------------|---------|-------|----------------------------------------------------------------------------------------------------|
| nambor          |         |       | of -1. This column should identify each multioccuring group or attribute with a unique value. When running WPC specific health checking tools, such multioccuring attributes incorrectly might be detected as duplicate rows.                                                                                                    |
|                 |         |       | See the section in these release notes, "Database schema modifications" for more information.                                                                                                    |
| WPC00031824     | JR26317 | 22363 | Abstract: TIMING ISSUE WHEN UPLOADING DOCUMENTS VIA A BINARY ATTRIBUTE TYPE.  Problem: The document store (DocStore) is not getting updated with the file that's been uploaded through the binary attribute field in a spec soon enough, to be used in a Validation rule for that attribute. And hence we get a Null pointer exception when the validation is done on that attribute.  Solution: An optional Boolean parameter forcesync has been added to the ScriptOP getDocByPath(), which will allow the file to be immediately available in the document store (DocStore) if the file exists in the file system.  Customer impact: Customer can continue with the usual implementation of the script operation getDocByPath. The forcesync boolean should be set to true only when you need to have the file synced to the document store (DocStore) immediately. |
| WPC00031561     | N/A     | N/A   | Abstract: DynamicSelection.java initQueryObject method needs to be optimized. Performance optimization.  Problem: This method loads the whole Item object even though only Item Id (internal id used in DB) is sufficient. This problem occurs on all platforms.                                                                                                    |
| WPC00031060     | JR25604 | 45105 | Abstract: WPC business portlet loses attribute column order, when retrieving from the portlet parameters, the stored index is not taken into account.  Problem: In the business portlet for the item list, the attributes can be displayed and the sequence can be selected. This information is stored in the portlet parameters (for example, attr path and list index tuples). The selection is kept beyond the session life, the sequence gets lost, though, when the parameter is retrieved and processed (or there is more than one workflow and the workflow is switched.                                                                                                    |
| WPC00031522     | JR25889 | 60082 | Abstract: The date search couldn't work as expected Problem: Date rounding failed in at least one case for whole day rounding in GMT time zone (Windows seemed to think that BST was in effect). Also, some unit tests failed because they assumed they are run in PST time zone. CAUSE: Incompatibility between Windows and Java date handling (using Date class).  Solution: Use a different (but less flexible) rounding method based on Calendar class.                                                                                                    |
| WPC00031611     | N/A     | N/A   | Abstract: Remove obsolete option "max_number_items_for_realtime_search" from common.properties.default  Problem: We removed the obsolete option  "max_number_items_for_realtime_search" from common.properties.default since it is no longer used by WPC Rich Search can cause confusion to user.                                                                                                    |
| WPC00031605     | N/A     | N/A   | Abstract: LOOKUP("PORTAL_CONFIG", "PATHSEPERATOR") CACHE IS NOT USED  Problem: While calling lookup script operation with (lookup table name, lookup table entry key)/ lookup (string, string) script operation there were few SQL queries being executed. And since this lookup script is being invoked more frequently the queries executed at the backend becomes significant and causes performance issue.                                                                                                    |

| Tracking<br>number | APAR    | PMR   | Synopsis                                                                                                    |
|--------------------|---------|-------|----------------------------------------------------------------------------------------------------|
| WPC00031617        | JR25926 | 00774 | Abstract: ADD DATE COLUMN TO PPI, PSI, PSD, PPR TABLES Problem: Performance problems were being reported due to a large amount of data in some of the WPC tables (for example, ppi,psi,psd,ppr tables). These tables didn't contain the Date Column which can be used for removing old data from these tables.  Customer impact: The new date columns get added to the respective tables automatically when a new schema is created. For the existing schemas, the customer should run the migration scripts "add_date_column.sql#1" in Oracle and "add_date_column.sql#2" in DB2 as per their environments.                                                                                                    |
| WPC00031619        | JR25928 | 36633 | Abstract: CGTL - DataExportToCommerce skips Merch Assoc entries Problem: The Report to transfer data from WPC to WCS may skip some merchandising association records. When a product has multiple "Product" type merchandising associations, which contain multiple SKUs, a loop counter variable may be reinitialized incorrectly, and therefore miss to export some of the associations. This occurs in all environments.  Solution: This is because the buildCatalogEntries() script uses a for-loop which doesn't re-declare its counter variable and therefore uses the existing variable "i" on the calling stack.  Customer impact: When a product has multiple "Product" type merchandising associations, which contain multiple SKUs, the export misses some of the associations. |
| WPC00031621        | JR25925 | 01034 | Abstract: Mishandling of the error due to failure of InvokeSoapServerForDocLit() Problem: If a user ID which is not valid is passed to InvokeSoapServerForDocLit() it throws a null instead of throwing a valid error message. Error message "No WPC user found for username 'Admi'" appears while invoking a Web Service. The invoked script using a user 'Admi' who does not exit.  Customer impact: If InvokeSoapServerForDocLit() is used with invalid username, then the error is displayed instead of a null.                                                                                                    |
| WPC00031625        | N/A     | N/A   | Abstract: Splitter Web Service naming and other error Problem: WPC introduced the splieeitng Web Service in order to improve performance for Portal Integration. The name used for WPC script was not the same as what was expected on the Portal side and caused an error.                                                                                                    |
| WPC00031658        | N/A     | N/A   | Abstract: Migration script from 531TF2, 532 bigint version of DB to corresponding integer version of DB.  Problem: The migration path from 5.3.x to 5.3.2 is missing "bigint to integer version" in WPC Version 5.3.2.  Solution: Provided the migration paths and allowing the new paths for migration.                                                                                                    |
| WPC00031857        | N/A     | N/A   | Abstract: Dynamic selection can not save the new query string which created by setDynamicSelectionQueryString().  Problem: The setDynamicSelectionQueryString() script operation modifies the query string of the dynamic selection, but does not initialize the dynamic selection query object. As a result, the items returned by execution of the modified query is the same as the items returned by the query before the modification. This exception occurs for both Oracle as well as DB2. The exception would occur on both Windows and AIX.  Solution: After setting a new query, the dynamic selection query object would                                                                                                    |

| Tracking number | APAR | PMR | Synopsis                                                                                                    |
|-----------------|------|-----|----------------------------------------------------------------------------------------------------|
| nambol          |      |     | be initialized. This will ensure that the subsequent calls to fetch items or item set for the dynamic selection object will retrieve the items with the modified query.  Customer impact: The dynamic selection object will be initialized after the query string is modified. So the script used to recreate the issue will run as expected.                                                                                                    |
| WPC00031944     | N/A  | N/A | Abstract: Create a hierarchy mapping from 'hierarchy 2' to 'hierarchy 1' after created 'hierarchy 1' to 'hierarchy 2', there is A Server Error Occurred.  Problem: If there already exists a mapping from hierarchy1 to hierarchy2, then while creating a hierarchy mapping from hierarchy2 to hierarchy1 in the hierarchy mapping console, the dropdown should not contain the hierarchy1. But it constrained hierarchy1 and if we select it, it gives the server error. This problem occurs for DB2 only. It works fine for Oracle where the hierarchy1 will not be displayed in the dropdown.  Solution: Whenever there exists a mapping from hierarchy1 to hierarchy2, creating a hierarchy mapping from hierarchy2 to hierarchy1 will not be possible. The dropdown will not contain the hierarchy1.  Customer impact: The Server error will not occur since hierarchy1 is not displayed in the dropdown.                                                                                                    |
| WPC00031964     | N/A  | N/A | Abstract: Can't create a product under a category in Master catalog.  Problem: When a new product is created under in the master catalog using the WCCatentryCtg script, it cannot be saved and results in the following validation error, "The following validation for attribute 'CatalogEntryType' failed: Validation Rule Error Message is: Type can't be changed.  Solution: The script WCCatentryCtg was using item.getOriginalItem() script operation which returned a null instead of valid object. This script operation is deprecated.  Customer impact: Customer can create Products & SKUs without any errors.                                                                                                    |
| WPC00032080     | N/A  | N/A | Abstract: Can not create a Merchandising association for a product item.  Problem: Customers cannot create a Merchandising association since a deprecated script operation, getEntryRelatedItemInfo() was being used.  Solution: Replaced the deprecated script operation with getEntryRelationshipAttrib()                                                                                                    |
| WPC00031910     | N/A  | N/A | Abstract: The Message box Page cannot lock the Mouse to move and then all UI and WPC instances fail.  Problem: From "Selection" preview UI, select one or more items and click "Move items into category or multiple categories in the selected hierarchy" button. In the following page of the UI, after you click Save and click outside of the page, WPC times out.  Cause: This appears to be a problem with Internet Explorer and not a bug in WPC. The dialog is displayed using the standard JavaScript confirm function. This produces a modal dialog box, and if called from the main window, does not permit the user to move focus back to the main browser window without clicking OK or Cancel. However, if called from a WPC popup dialog, this is not the case. It appears as though WPC is timed out because of the presence of a modal dialog which prevents the user from doing anything without first clearing the dialog.  Customer impact: Customers can continue using this Page UI but do not click outside of the page. |
| WPC00032071     | N/A  | N/A | Abstract: The product can not be previewed from WPC.                                                                                                    |

| Tracking number | APAR    | PMR   | Synopsis                                                                                                    |
|-----------------|---------|-------|----------------------------------------------------------------------------------------------------|
|                 |         |       | <b>Problem</b> : Customers who what to view the commerce store pages receive the pop-up error message, "Generic Error, The store is currently experiencing problems. Try again later "                                                                                                    |
| WPC00031795     | JR26216 | 01356 | Abstract: ITEM RENDERING ERROR WITH MULTI OCCURRING GROUP TYPE                                                                                                    |
|                 |         |       | <b>Problem</b> : A rendering error occurs when a user attempts to add a lookup table to an attribute group when creating categories.  At first, when the "+" is clicked, it appears to do nothing, and when it's clicked again, a rendering error occurs. This only happens in a tabbed view, where any tab but the first has the multi-occurring group.                                                                                                    |
| WPC00031845     | JR26332 | 81443 | Abstract: THE METHOD LOOKUP(STRING SLKP, STRING SKEY) DOES NOT RETURN THE VALUES ADDED TO THE LOOKUP TABLE.  Problem: When lookup (String lkp, String sKey) is called for first time, it loads from the database and on each concurrent load, it gets information from cache, so it does not contain currently added records. The method lookup(LookupTable lkp, String sKey) retrieves the lookup object only from the database on every call.  Customer impact: Use lookup (LookupTable lkp,) to get all the entries added in the current context as it fetches from the database on each call.                                                                                                    |
| WPC00031671     | JR26027 | 39691 | Abstract: CANNOT USE COMMAS IN DEFINING ATTRIBUTE ENUM VALUES                                                                                                    |
|                 |         |       | Problem: When customers create a product in the WCCatentryCtg and added enum values, containing the character ','(comma), to defining attributes, they do not get expected values at the SKU for the defining attributes. For example, suppose the user added "1", "2" and "3" as enum values for defining attributes to a product, then, SKUs corresponding to that product had values "1", "2" and "3" as options for defining attribute's value. However, if the user added "1,2", "3,4" and "5,67" as enum values, the SKU had the following values:"1", "2", "3", "4", "5" and "67" as options for defining attribute's value, the expected options being "1,2", "3,4" and "5,67".  Solution: Added a lookup key value pair to WCConfigLkpTbl lookup table, the key being "WC1_DELIMITER". The customer needs to provide a value to this key, such that the value is a character which will not be used in any of the enum values given to a defining attribute of a product. Internally, this value will be used to concatenate all the enum values given to a defining attribute, and to split the concatenated string.  Customer impact: The customer has to give a value to the key "WC1_DELIMITER" in WCConfigLkpTbl, such that the value is a character which will not be used in any of the enum values assigned to defining attributes of a product. |
| WPC00031708     | JR26091 | 80560 | Abstract: CONNECTION HANDLES NOT CLOSED AT EXECUTEQUERY AND EXECUTEUPDATE  Problem: When executing executeUpdate() and exceuteQuery() within one connection multiple times, an exception will be thrown after a specific amount of iterations, depending on the database(oracle/db2) which is used in the background.                                                                                                    |
| WPC00031787     | JR26237 | 47198 | Abstract: INTERNAL CODES INSTEAD OF REAL VALUES FOR LOOKUP ATTRIBUTES. DISPLAYED.  Problem: From the Collaboration area console after you click the yellow button at the top of the screen, it shows only the internal code when the expected behavior is to display the real values for LKP attributes. In other words, the                                                                                                    |

| Tracking number                                                                                                    | APAR    | PMR   | Synopsis                                                                                                    |
|----------------------------------------------------------------------------------------------------|---------|-------|----------------------------------------------------------------------------------------------------|
| THE THE SECOND SECOND S |         |       | internal code is not converted to the real values of the LKP Attribute. This problem affects both Oracle and DB2 and all operating systems.                                                                                                    |
|                                                                                                    |         |       | The steps to reproduce this problem are as follows:  - create a spec (with a LKP attribute), hierarchy and catalog  - create a workflow with a step "modify"  - create a collaboration area  - go to collaboration area console, click step details "modify" and see the item view  - click the yellow button at the top of the screen and view a Web Page Dialog which lists the internal codes instead of real values for LKP attribute.  Customer impact: The customer should note that this problem is in the display of the Web Page Dialog where the internal codes of Lookup Table Attribute is displayed instead of the real value.                                                                                                    |
| WPC00031874                                                                                                    | JR26430 | 00523 | Abstract: GETMODIFIEDATTRIBUTEPATHSNEWENTRY" DOES NOT RETURN ATTRIBUTE PATH.  Problem: When a new item is added to a catalog, the script operation getModifiedAttributePathsNewEntry() called on the EntryChangedData object does not return attribute paths. This script operation, however works when a new category is added.                                                                                                    |
| WPC00031880                                                                                                    | JR26457 | 82781 | Abstract: INSTALLATION PROBLEM DURING THE EXECUTION OF THE SCRIPT INSTALL_WAR.SH.  Problem: When customers migrate and then install the WPC application on the server using the script install_war.sh, they receive an error message similar to this one:  WASX7017E: Exception received while running file "/opt/IBM/WPC53/bin/websphere/i nstall_war.jacl"; exception information: com.ibm.ws.scripting.ScriptingException : WASX7279E: An application with name "ccd_server1" already exists. Select a different name.                                                                                                    |
| WPC00031893                                                                                                    | JR26536 | 65519 | Abstract: IMPORTED WORKFLOWS SHOW ALL ATTRIBUTES AS READ-ONLY.  Problem: During the import of workflow, the required and editable attributes were not installed properly and so they were displayed as viewable attributes only. This error was in the WPC code due to improper installation of attribute collections in the step of workflow during import. This occurs in both Oracle and DB2.  Customer impact: The customer should re-save all the steps of the workflow after importing the workflow. To do this, go to the Workflow Console, re-save the workflow step for the imported workflow, and the workflow itself.                                                                                                    |
| WPC00031911                                                                                                    | JR26578 | 68235 | Abstract: THE DISPLAYING OF THE WORKFLOW STEPS IN THE LEFT NAVIGATION HAS NO FILTER TO DISABLE INACCESSIBLE STEPS.  Problem: When customers create a workflow with some steps it is possible to define the users that have access to these steps. In the collaboration area console you have the possibility to configure a filter to disable the inaccessible steps.  The steps can also be displayed in the left navigation pane, but there is no filter and all steps will be displayed. Therefore, customers have two different views for the same WPC artifact with different behavior.  Customer impact: A new right-click menu item is available to hide inaccessible steps. If selected, then steps will only be displayed if the currently |

| Tracking number | APAR    | PMR   | Synopsis                                                                                                    |
|-----------------|---------|-------|----------------------------------------------------------------------------------------------------|
|                 |         |       | logged-in user is a Performer for the step or an Administrator for the Collaboration Area.                                                                                                    |
| WPC00031918     | JR26589 | 21064 | Abstract: WHEN DELETING AN ITEM THE SCRIPT IS UNABLE TO UPDATE THE ARCHIVE CATALOG.  Problem: The typical scenario for this problem might be that a customer has 2 catalogs, "21064 Catalog" and "21064 Archive Catalog". Both catalogs use exactly similar, but different specs. "21064 Catalog" has a post save script attached to it. If an item is deleted or modified, the simple post save script updates the "21064 Archive catalog" by creating an item there with the same values of the original item's values. Customers should note that this problem occurs when there has to be an entry added in archive catalog on deletion of an item in the main catalog.                                                                                                    |
| WPC00031959     | JR26719 | 00524 | Abstract: GETCTGITEMCATEGORYPATHS() DOES NOT RETURN NEW PATH IF ITEMS ARE BEEING REMAPPED BETWEEN CATEGORIES IN LEFT NAV PANE.  Problem: This problem is on remapping an item in the left navigation pane between categories using cut and paste or copy and paste. When doing so, the GETCTGITEMCATEGORYPATHS() was not giving the right old path and new path of the item. Exact error which customer will receive is that the item's old category path and the new category path are the same on running the post save script mentioned.  Customer impact: The customer should note that this change is for "Item Recategorization" in the left navigation pane. The post save script used should be the same as mentioned above if you are recategorizing from UI and if it has to be for a specific item you can use the script mentioned below:  var cat = getCtgByName("catalog_name"); var item = cat.getCtgItemByPrimaryKey("item_pk");  var catTree = getCategoryTreeByName("hierarchy_name"); var cat2 = catTree.getCategoryByPath("category2","/");  toCats = []; toCats[0] = cat2; item.moveCtgItemToCategories(toCats); var e = item.saveCtgItem();  var olditem = item.getOriginalEntry(); var oldpath = olditem.getCtgItemCategoryPaths("/"); var newpath = item.getCtgItemCategoryPaths("/"); out.writeln("newpaths : " + newpath); out.writeln("oldpaths : " + oldpath); |
| WPC00031960     | JR26728 | 00578 | Abstract: NO HYPERLINK FOR LOCATION ATTRIBUTES OF TYPE URL.  Problem: Customers create a location attribute of type URL and it fails to produce a hyperlink.                                                                                                    |
| WPC00031983     | JR26738 | N/A   | Abstract: INCORRECT INDEX CREATION SYNTAX FOR INDEX ICTG_ITM_3 ON DB2.  Problem: When running migration scripts to migrate from 5.3.x to 5.3.2, creation of new index ictg_itm_3 fails with syntax error:  SQL0104N An unexpected token  "(" was found following "ctg_itm_item                                                                                                    |

| Tracking number | APAR    | PMR   | Synopsis                                                                                                    |
|-----------------|---------|-------|----------------------------------------------------------------------------------------------------|
|                 |         |       | available in 5.3.2. <b>Solution</b> : The migration script contained the SQL query to create the index. Yet the syntax used for the query was incorrect for DB2. DB2 does not support creation of functional indexes. This index creation is removed from the migration scripts since this index is not created originally for even a fresh 5.3.2 instance in DB2, and was never used for DB2.  Customer impact: The index ictg_itm_3 will not be created during migration for DB2.                                                                                       |
| WPC00031986     | JR26774 | N/A   | Abstract: LOOKUP TABLE POPUP VALUES SHOULD BE SORTABLE ASCENDING OR DESCENDING ON ANY COLUMN.  Problem: In 5.2.1, the values located at the bottom of a displayed table in the lookup table popup, can be sorted with ascending or descending key order on any column. In Version 5.3.2, these same values can only be sorted in ascending key order.  Solution: The values can now be sorted using both ascending and descending key order on the column by clicking the column header. Click the header of the current sorting column to reverse the order of the sort. |
| WPC00031987     | JR26775 | N/A   | Abstract: LOOKUP TABLE POPUP (OPENED FROM LOOKUP ATTRIBUTES ON ITEM-EDIT PAGE)SIZE SHOULD BE LARGER OR MADE CONFIGURABLE BY USER.  Problem: The lookup table popup window is sized too small and customers can't see values that want to find.  Cause: The height and width values were hard coded.                                                                                                    |
| WPC00031953     | JR26699 | 20581 | Abstract: IN 5.3.2.X, WHEN THE SECONDARY SPEC OF A LOOKUP TABLE HAS A SPECIAL CHARACTER, IT'LL BREAK PORTAL RESPONSE AND ACTION.  Problem: Customers reported that in the secondary spec of a lookup table, there is a special character (" - double quotes). This caused WPC to disconnect the response of Portal when requesting information from the secondary spec, and therefore Portal was unable to SAVE.                                                                                                    |
| WPC00031519     | N/A     | N/A   | Abstract: Problem with locks if already acquired by another thread in the same JVM.  Problem: Customers attempt to acquire a database lock that is already acquired by a different thread of the same JVM (for example, 2 concurrent users would result in the JVM for the Application Server having 2 threads, and both users attempt to change the same item). Therefore, the process for checking locks throws an exception instead of returning false and can result in unpredictable behavior, or changes being made despite another user having the lock.           |
| WPC00031924     | N/A     | N/A   | Abstract: Add hierarchy mapping through 'Add' button in UI doesn't work successfully when add a new hierarchy Problem: Customers have problems adding a hierarchy mapping to a new hierarchy.                                                                                                    |
| WPC00031843     | N/A     | N/A   | Abstract: Error display in Distribution Group page Problem: Distribution Group is not displayed properly because It contains some " " characters in the list.                                                                                                    |
| WPC00030218     | N/A     | N/A   | Abstract: The getEntryRelatedInfo() script returns info of a non-related item<br>Problem: Customers are unable to get the related information for the expected item when using the getEntryRelatedInfo() script.                                                                                                    |

| Tracking<br>number | APAR    | PMR   | Synopsis                                                                                                    |
|--------------------|---------|-------|----------------------------------------------------------------------------------------------------|
| WPC00030851        | N/A     | N/A   | Abstract: isEntryReserved short-term caching needs to be put back.  Problem: A performance optimization was removed in 5.3.1 because it was causing incorrect behavior.  Solution: A code fix has been provided for the original problem, and the performance optimization has been re-enabled.  Customer impact: Customers may find performance improvements when working with categories and items in a workflow context.                                                                                                    |
| WPC00031367        | JR22743 | 37154 | Abstract: Item ordering behavior inconsistent between catalogs using display attributes versus those not using them.  Problem: In order to enable ordering for a catalog with no display attribute, the steps included checking the "use ordering" check box on the catalog attributes page and then actually changing the order of any item in the left pane by cutting and pasting it to a different location. For catalogs with a display attribute, there was an additional last step which was to refresh the category containing the reordered item.  Solution: The extra step of having to refresh the containing category was eliminated for catalogs with a display attribute.  Customer impact: Behavior of ordering functionality is now consistent across all catalogs, irrespective of whether the primary key or a display attribute is used in the left pane. This will ensure less confusion and reduce the risk of user error.                                                                                          |
| WPC00031520        | N/A     | N/A   | Abstract: Post-save script for catalog cannot be set to an all-catalog script using scripting.  Problem: The setContainerProperties script operation checks that the catalog ID of the script being created is the same as that of the catalog, and was failing to check for the case where the script is an all-catalog script.  Solution: Check for the case of an all-catalog script.  Customer impact: Customers can now create an all-catalog script using the scripting interface.                                                                                                    |
| WPC00031558        | JR25935 | 65224 | Abstract: WPC stores Web Services transactions, even if the "Store Requests" and "Store Replies" options are deactivated for the Web Service.  Problem: When "Store Requests" and "Store Replies" options are disabled for the Web Service, an empty record is inserted for Web Service transactions. This causes unnecessary data and load on the database, which will have a minor performance impact and requires maintenance effort to clean up WTR table.                                                                                                    |
| WPC00031600        | N/A     | N/A   | Abstract: Pressing REMOVE on a nested FIXIT step causes Check in instead of Drop.  Problem: When customers attempt to drop an item from a workflow step it causes a check in instead of it being removed. This problem affects any workflow step transition especially in a nested workflow setups.  Cause: (i) Non-SUCCESS exit values were not honoured when leaving nested workflow. (ii) Presence of FIXIT in inner workflow was not expected by WPC Solution: If an item is sent to Fixit it will always go to the overall Fixit step no matter what level of the workflow it is at. Code fix added to honor Non-SUCCESS exits from inner workflows  Customer impact: Workflows can now be created with non-Success routes out of inner workflows that will be honored. It is recommended that customers do not nest workflows which are hard-wired to FIXIT. There should only ever be one Fixit in a workflow or nested workflow. However, if this is done, then items going to Fixit will now go straight to the main Fixit step |

| Tracking number | APAR | PMR | Synopsis                                                                                                    |
|-----------------|------|-----|----------------------------------------------------------------------------------------------------|
| Hamber          |      |     |                                                                                                    |
| WPC00031607     | N/A  | N/A | Abstract: The jmsGetMQConnectionFactory() script op throws "invalid security authentication supplied for MQQueueManager" error when used with MQ Versions 6.0.  Problem: Tighter security in MQ version 6 require a username that exists on the MQ system in the group mqm.  Solution: The jmsGetQueueConnection script operation now has 2 additional optional String parameters, a username and password to use to connect to the MQ server. The user that these relate to must be in the mqm group on the MQ system.  There are also 2 additional properties in common.properties, mq_username and mq_password, which are used as the default. If the credentials are not passed using either method, then WPC will attempt to obtain a connection the old way, but this will still fail unless a user exists on the MQ system with the same username as the user running the WPC processes, and this user is in group mqm.  Customer impact: In order to successfully obtain an MQ connection in version 6, customers should either change calls to the jmsGetQueueConnection script operation to pass the username and password of a user on the MQ system in group mqm, or set these as the values of mq_username and mq_password in common.properties, or run the WPC processes as a user that exists on the MQ system in group mqm. |
| WPC00031701     | N/A  | N/A | Abstract: Errors in db_export_localized.sh when running db_export.sh Problem: The db2_export_localized.sh script and db2_importto532_localized.sh script have ### (3 #'s) in the shell scripts to represent comments. These (3#'s) are removed while packaging these shell scripts for enterprise build, which is WPC standard way of handling shell scripts for enterprise build. It occurs on all platforms.  Solution: Removed the usage of 3#'s from these shell scripts to have those lines treated as comments.                                                                                                    |
| WPC00031814     | N/A  | N/A | Abstract: Script ops getDestinationEntrySetForRelatedEntries/getSourceEntrySetForRelatedEntries methods can not work. Problem: When customers execute the sample scripts "getDestinationEntrySetForRelatedEntries.script and "getSourceEntrySetForRelatedEntries" they receive unexpected errors and behavior.                                                                                                    |
| WPC00031851     | N/A  | N/A | Abstract: Utility portlets should display "This portlet does not work independently" on Util page.  Problem: Customers cannot view the utility portlets after installing WPC Version 5.3.2.                                                                                                    |
| WPC00031855     | N/A  | N/A | <b>Abstract</b> : Error occurs when clone item with TimeZone type attribute. Problem: Customers cannot clone an item when it has a time zone attribute associated with it.                                                                                                    |
| WPC00031935     | N/A  | N/A | Abstract: The search function in the hierarchy mapping popup window is not finding the main hierarchy.  Problem: The search query was modified in an earlier interim fix for WPC 532 to enable search by attributes other than primary key (for example a display attribute) for item recategorization in the hierarchy popup window which led to                                                                                                    |

| Tracking number | APAR    | PMR   | Synopsis                                                                                                    |
|-----------------|---------|-------|----------------------------------------------------------------------------------------------------|
|                 |         |       | this problem.  The recategorize popup or hierarchy popup window in the right pane for item and category edit screens allows the customer to search a new category only by the primary key. Yet, the primary key is a meaningless sequence which is never displayed anywhere else in WPC. Therefore, searching a new category by the "display attribute" is a better option the searching with the primary key.                                                                                                    |
| WPC00031966     | N/A     | N/A   | Abstract: There is 'null' showing in UI when select a another location language in "Locale for Item and Category Data Display" in 'My Setting'  Problem: The display attribute name was not handled properly for the locales which were not localized for the display attribute in the spec and therefore returning a "null" in the UI.                                                                                                    |
| WPC00031969     | N/A     | N/A   | Abstract: Generate Report error will occur if the item has a null currency node.  Problem: Create a catalog with a spec having a currency type attribute. Add an item to the catalog, with the currency attribute value empty. When customers click 'Generate Report' in multi edit page they receive an error.                                                                                                    |
| WPC00031943     | N/A     | N/A   | Abstract: Add_new_indexes.sql contain an unexpected token "(" which causing SQL0104N error when running MIGRATE5301T0532.SH.  Problem: Customers who run the migrate5301to532.sh script for DB2 migration receive an error.                                                                                                    |
| WPC00014643     | N/A     | N/A   | Abstract: "Lookup Table Import Spec" spec is not returned by Spec Explorer Search.  Problem: System defined specs (for example, "Lookup Table Import Spec", "Catalog Summary Inputs", "Sample String Replace Macro Script Input", "xCBL 3.0 Inputs") are not returned by Spec Explorer Search in the Left Pane. However, the "Default Hierarchy Primary Spec" is returned by the search. This occurs in all environments.  Solution: Displayed the Specs and Attributes that are common for all companies as viewable when viewed from Left Pane.  Customer impact: This impacts if the specs are viewed from Left Pane using Specs Explorer Search. As a workaround these specs can be viewed from Specs Console                                                                                                    |
| WPC00031890     | JR26512 | 66123 | Abstract: IT IS NOT POSSIBLE TO CHANGE VALUE OF AN ATTRIBUTE WHEN IT HAS THE MAXIMUM NUMBER OF CHARACTERS.  Problem: Customers reported that if a text field had a length-limit, and the text in that field reached to the limit (for example, 15 characters in a field that had a 15 character maximum) and they subsequently attempted to over write the text field with new input, they were presented with an error message that stated that the box was full. Normally, customers can over write text by first deleting the selected characters. Instead, despite attempting to "type over" the existing characters the error message persisted.  Cause: This defect applied to all platforms. It was an issue with Javascript that was counting the length of the field without taking into account the number of selected characters that would be replaced.  Solution: WPC modified the Java script to include a check for selected characters to address this behavior.  Customer impact: The workaround to this issue is to delete the characters before typing in the new ones. |

| Tracking number | APAR    | PMR   | Synopsis                                                                                                    |
|-----------------|---------|-------|----------------------------------------------------------------------------------------------------|
| WPC00031247     | N/A     | N/A   | Abstract: The script, /src/db/schema/trigo/add_other_ccd_users.sh doesn't work.  Problem: Customers who try to create a user with the /src/db/schema/trigo/add_other_ccd_users.sh script are unsuccessful and receive the error:  DB21034E: The command was processed as an SQL statement because it was not a valid Command Line Processor command. During SQL processing it returned:  SQL0408N A value is not compatible with the data type of its assignment target. Target name is "SCU_LDAP_SVR_URL". SQLSTATE=42821 |
| WPC00032090     | JR26502 | 01506 | Abstract: lookup table popup window dose not work in the search portlet Problem: Customers are unable to use the lookup table popup window while in the search portlet.  Solution: Before rendering the special characters the new fix corrects the value recieved from wpc by using escapeForHTML() and renders the correct value Customer impact: For customers using portal integration will be able to use special characters without any problems.                                                                    |

# 2.4 Fixes from WPC Version 5.3.2-IF002

| PMR   | APAR    | ID          | Synopsis                                                                                                    |
|-------|---------|-------------|----------------------------------------------------------------------------------------------------|
| 01517 | JR26379 | WPC00031852 | Abstract: User interface: A previous fix for a rendering issue in the look-up tables introduced a new error causing a time-out that subsequently leads to an error message. Similarly to the previous error when the + sign for the group attribute is clicked it causes a time-out but this error also requires a Linked Attribute to be in the same spec. |
|       |         |             | Problem: For an Item with a Linked Attribute as part of the spec; when the "+" sign for the group attribute is clicked there is a time-out and widget error.  Solution: A fix for this problem is included in this interim fix.  Customer impact: This is a UI code fix and does not require any implementation change in a customer environment.           |
| 74813 | JR26065 | WPC00031697 | <b>Abstract:</b> During the migration from Version 5.2.1.x to Version 5.3.x, several advanced selections functions are not available.                                                                                                    |
|       |         |             | Problem: When creating an export you do not see the dynamic selections in the drop down. Only the basic selections and selections saved through searches were shown. Also, the getSelectionByName() script operation does not return a dynamic selection object when the selection is a dynamic selection.  Solution:                                       |

In addition to basic selections and selections saved through searches, dynamic selections are also displayed in the drop down when creating exports. The script getSelectionByName() returns the appropriate selection type object.

# **Customer impact:**

No changes to the customer implementation are required.

74813 JR26075 WPC00031702

Abstract:

The script operation to the set the dynamic selection rule string, setDynamicSelectionQueryString (String query), is missing in the WPC Scripting API.

Problem:

The setDynamicSelectionQueryString() script operation was not present in the WPC Version 5.3.2

Solution:

The script operation is available in this interim fix.

**Customer impact:** 

Customers can now use this operation as intended.

WPC00031753 00387 JR26193

Abstract.

In the Scripts Console, the error message for the script exception for WPC Version 5.3.X is vague as compared with previous versions.

Script exception messages were unclear in the WPC versions 5.3.x, compared to the messages in WPC 5.2.1.

Solution:

Logging detail has been improved/corrected via code fixes

**Customer impact:** 

No customer implementation changes are needed to gain the improved error

messages.

82814 JR26580 WPC00031913 Abstract:

For DB2: During WPC migration of the database schema using the migrate 5301 to 532. sh script from Version 5.3.1 (or earlier) to Version 5.3.2, the user encounters an error while running the ALTER TABLE statement.

Problem:

Incorrect syntax was used while adding a column with the ALTER TABLE statement in WorkflowCache.sql for DB2.

Solution:

The migrate5301to532.sh script has been fixed to correct the problem.

**Customer impact:** 

No changes to the customer implementation are required.

67020 JR26595 WPC00031929 Abstract:

When using the same Script names in different companies, only one copy of the script will be cached and used in the script cache.

When using multiple companies on a single WPC instance, for example for testing, this might lead to unexpected behavior when the contents of a script are different between companies.

Solution:

A code fix has been implemented to correct the defect.

**Customer impact:** 

No changes to the customer implementation are required.

00554 JR26586 WPC00031919 Abstract:

When creating an item in a catalog from a post save script of a hierarchy, from

which a category is being deleted, this causes a locking problem and the item cannot be created.

#### Problem:

It is not possible to create an item in a catalog from a post save script of another hierarchy, from which a category is being deleted.

#### Solution:

The code has been implemented to correct this defect.

# **Customer impact:**

No changes to the customer implementation are required.

#### 66136 JR26557 WPC00031901

#### Abstract:

Incorrect handling of sequence attributes may cause "Unique Constraint For Attribute Is Violated" errors.

#### Problem:

The sequence cache does not deal properly with the company ID.

This only applies under certain conditions:

- working with multiple companies in parallel
- using specs with primary key of type "sequence"
- using the same names for specs and catalogs in different companies.

#### Solution:

A code has been implemented to correct this defect.

## **Customer impact:**

No changes to the customer implementation are required.

# 66566 JR26556 WPC00031898

#### Abstract:

When customers try to delete an occurrence of an attribute in a workflow, an exception is thrown.

### Problem:

Problem occurs when deleting a multi-occurring group when the group contains a read-only lookup table attribute.

# Solution:

A code fix for this problem is included in this interim fix.

#### **Customer impact:**

No changes to the customer implementation are required.

## 65890 JR26511 WPC00031889

## Abstract:

The Add Hierarchy Mappings pop-up (in list view mode) displays an incorrect number of categories when more than 10 categories exist at the same hierarchy level.

# Problem:

The number of categories to process was being subtracted by 1 because the Normal View needed one more to determine whether or not to display the "First n categories message", so in the List View (which this popup defaults to) only 9 were being displayed.

#### Solution:

Abstract:

Only subtract 1 if this is the Normal View.

#### **Customer impact:**

No changes to the customer implementation are required.

#### 67974 JR26507 WPC00031888

The Item Differences and History Screen in WPC Version 5.3.x no longer

display the exit values for each step.

#### Problem:

The WPC database was not being populated with the exit values and transitions.

#### Solution:

A code fix for this problem is included in the interim fix.

# **Customer impact:**

No changes to the customer implementation are required, however, due to the nature of the defect, exit values for steps from before this fix is applied will continue to be unavailable.

#### N/A N/A WPC00031909

#### Abstract:

The script jmsGetMQConnectionFactory operation fails for MQ Version 6

#### Problem:

Tightened security in MQ Version 6 requires a username in group mqm, and there was no means of specifying a username. This meant that the script operation would only succeed if a user with the same username as the user running the WPC processes existed on the MQ system, and that user was in group mqm.

#### Solution:

The jmsGetQueueConnection script operation now has 2 additional optional String parameters, a username and password to use to connect to the MQ server. There are also 2 additional properties in common.properties, mq\_username and mq\_password, which are used as the default. If no credentials are supplied using either of these methods, then the system will attempt to get a queue connection the old way.

# **Customer impact:**

Customers can now use the jmsGetMQConnectionFactory script operation as intended. However, in order for it to succeed, a username and password for a user on the MQ system in group mqm must be either provided as parameters in the script operation or set in common.properties as mq\_username and mq\_password, for example:

#### Instead of:

jmsQueueConnection = I jmsConnectionFactory.jmsGetQueueConnection();
Use:

jmsQueueConnection =

jmsConnectionFactory.jmsGetQueueConnection("mguser","mgpasswd");

e jmsConnectionFactory is a QueueConnectionFactory, mquser is a username in the mgm group and mgpasswd is the password for this user

If credentials are supplied both in common.properties and as parameters in the script operation, those passed as parameters take precedence. If no credentials are supplied, either as parameters in the script operation or in common.properties, then the script operation will continue to fail unless a user with the same username as the user running the WPC processes exists on the MQ system, and that user is in group mgm.

#### 68854 JR26633 WPC00031941

#### Abstract:

The getItemSetForCatalog() method results in java exceptions when using a loop with forEachItemSetElement. This exception also occurs for the forEachCtgItem method.

# Problem:

 $\label{lem:correct} \mbox{Data corruption caused the incorrect behavior of the getItemSetForCatalog()}.$ 

#### Solution:

A cleanup mechanism has been provided to resolve the corruption, and product fixes have been implemented to prevent certain corruptions from occurring.

# **Customer impact:**

No changes to the customer implementation are required.

82814 JR26586 WPC00031919

#### Abstract:

When customers create an item in a catalog from a post save script of a hierarchy from which a category is being deleted, a locking problem occurs and the item cannot be created.

#### Problem:

The saveCtgItem() script operation is using an action from the script context, which is set to DELETE since that is the action performed on the category. The operation should be using INSERT, since it is creating new item.

#### Solution:

A code fix for this problem is included in the interim fix.

# **Customer impact:**

No changes to the customer implementation are required.

00257 JR26477 WPC00031884

#### Abstract:

Scripting API: Customers receive incorrect results when using the OR search operator with the SEARCHQUERY API.

#### Problem:

The current query requires that the item must have BOTH attributes in order to be matched. However, if the item only has one attribute that matches and doesn't have the other attribute, it will not match.

### Solution:

A code fix for this problem is included in the interim fix.

### **Customer impact:**

At the present time, WQL queries that contain an OR operator, must have a select part of the simple form "select item from catalog ..." . More complex forms of the select part, for example, "select item, <attribute> from catalog ...", are not supported at the present time. Often, this type of more complex instances of a select part, can be replaced by the simple "select item from catalog ..." form and then followed by the explicit extraction of additional desired item attributes by additional WPC script operation calls.

65355 JR26352 WPC00031849

# Abstract:

Customers receive a JavaScript error when selecting the List View while attempting to add a hierarchy mapping to an item in the Item view.

# Problem:

The JavaScript variable GENERAL\_INFO\_LOADING\_JS was not being properly initialized, causing the error to occur.

#### Solution:

A code fix for this problem is included in the interim fix.

#### **Customer impact:**

No changes to the customer implementation are required.

01517 JR26379 WPC00031852

# Abstract:

User interface: A previous fix for a rendering issue in the look-up tables introduced a new error causing a time-out that subsequently leads to an error message. Similarly to the previous error when the + sign for the group attribute is clicked it causes a time-out but this error also requires a Linked Attribute to be in the same spec.

#### Problem:

For an Item with a Linked Attribute as part of the spec; when the "+" sign for the group attribute is clicked there is a time-out and widget error.

# Solution:

A fix for this problem is included in this interim fix.

# **Customer impact:**

This is a UI code fix and does not require any implementation change in a customer environment.

74813 JR26065 WPC00031697

# Abstract:

During the migration from Version 5.2.1.x to Version 5.3.x, several advanced selections functions are not available.

#### Problem:

When creating an export you do not see the dynamic selections in the drop down. Only the basic selections and selections saved through searches were shown. Also, the getSelectionByName() script operation does not return a dynamic selection object when the selection is a dynamic selection.

# Solution:

In addition to basic selections and selections saved through searches, dynamic selections are also displayed in the drop down when creating exports. The script qetSelectionByName() returns the appropriate selection type object.

# **Customer impact:**

No changes to the customer implementation are required.

# 2.5 Fixes from WPC Version 5.3.2-IF001

| PMR   | APAR    | ID          | Synopsis                                                                                                    |
|-------|---------|-------------|----------------------------------------------------------------------------------------------------|
| 01216 | JR26254 | WPC00031799 | Abstract: Workflow memory leak.  Problem: The workflow engine has a memory leak which causes out of memory errors.  Solution: A code-fix has been made to explicitly clean-up and prevent the workflow engine from leaking memory.  Customer impact: No changes are needed to customer implementations, memory leaks in workflow should not occur after applying the interim fix.                                                                                                    |
| 01356 | JR26216 | WPC00031797 | Abstract: Item rendering error with multi occurring group type.  Problem: A rendering error occurs when a user attempts to add a lookup table to an attribute group when creating categories.  Solution: A code-fix has been made to eliminate the widget error from occurring.  Customer impact: No changes are needed for customer implementations, the rendering error no longer will occur after interim fix application.                                                                                                    |
| 83302 | JR26288 | WPC00031815 | Abstract: Migration from WPC Version 5.3.0 to Version 5.3.2 problem Problem: The migration shell script was failing with multiple errors. This problem affects migration from WPC Version 5.3.1 to 5.3.2 as well. Solution: The shell script has been corrected, and code-fixes have been completed for the migration. Customer impact: Customer migrating from 5.3.0 or 5.3.1 can retry their migrations using the provided scripts. Such customers should use a copy of the database on which there has not been any migration attempts. |

# 3. Issues and limitations

This maintenance release contains the following known issues.

| Tracking<br>Number         | Description                                                                                                    |
|----------------------------|----------------------------------------------------------------------------------------------------|
| WPC00032418                | It will not be possible to deploy or invoke Web Services on BEA WebLogic Version 8.1 if the BEA JRockit JVM is being used.                                                                                                    |
|                            | Workaround:  1. Open \$TOP/setup/init_ccd_vars.sh for editing  2. Modify the line starting with "export JDK_HOME" to point to the Sun JVM.  For example, if you installed WebLogic Server 8.1 Service Pack 6 and if you set your BEA home to /opt/bea (for example) and you would modify the line at:                                                                                                    |
|                            | export JDK_HOME=/opt/bea/jdk142_11                                                                                                    |
|                            | Note the BEA WebLogic Server is usually shipped with both the BEA JRockit JVM and the Sun JVM.                                                                                                    |
|                            | 3. Save and close init_ccd_vars.sh 4. Re-run init_ccd_vars.sh 5. Stop and start the WPC processes                                                                                                    |
| WPC00032058                | If you move to the final page of a multi-edit session after making unsaved modifications and click <b>OK</b> in the dialog, then the UI loses the window size, and displays only the number of items on the final page.                                                                                                    |
|                            | For example, if there are 29 items, with a window size of 20, and you make unsaved modifications on page 1, then navigate to page 2 and click <b>OK</b> , then the first page shows items 21-29 but will now work with a window size of 9. That is, if you go back to the first page it will show items 1-9, while if you use the Previous Page button it will show 12-20.                                                               |
|                            | Workaround: Enter the item range manually or start a new multi-edit session.                                                                                                    |
| WPC00031988                | If a Report Input spec has a grouping node that is defined as multi-occurrence, only a single occurrence will be added. This occurrence can be populated in the usual way, however, if the user attempts to return to this screen to update the values, this will cause a server error and the user will be logged out of WPC. This is a permanent limitation.                                                                           |
|                            | <b>Workaround</b> : Define the group itself as single-occurrence, but the nodes within the group as multi-occurrence.                                                                                                    |
| WPC00031996                | Due to a current design limitation, the Rich Search result set executes a full search twice, causing a potential performance issue.                                                                                                    |
| WPC00031850<br>WPC00031844 | If required global or location attributes are set to empty in automated step, then the entry could be moved to the next step and no validation will be handled in the automated step.                                                                                                    |
|                            | Recommendation: Workflow designers must ensure that any step that follows an automated step must have any required attributes on the "required attributes to validate" collection for that step.  If an entry automatically moves out of a step, this is an exception to the "Entries cannot leave a step unless valid per that step" rule. Validation should not be done in automated steps.  Automated steps include the Initial step. |

| WPC00031862 | Errors occur when you export of items that include a date type attribute for KST time zone.                                                                                                    |
|-------------|----------------------------------------------------------------------------------------------------|
| WPC00031976 | Java script errors will be thrown when you click <b>Cancel</b> to leave the page with an unsaved item or category. This error happens only when you choose top menus except for Home – Exit. This is a WebFx bug and therefore cannot be addressed by WPC support and development.                                                                                                    |
| WPC00032063 | When \$TOP/src/db/schema/cmp/create_cmp.shcode= <company name=""> is run on a WPC stack running WebLogic 9.2 with the script execution set to either compiled_only or compiled_if_available, several warning messages similar to the following will be displayed:</company>                                                                                                    |
|             | - < Java class filename > uses unchecked or unsafe operations                                                                                                    |
|             | where <java class="" filename=""> is the name of a Java class that has been generated from a WPC Script</java>                                                                                                    |
|             | Recompile with -Xlint:unchecked for details.                                                                                                    |
|             | These warnings can be ignored. If no other error messages were generated, the company was created successfully despite these warnings and can still be used.                                                                                                    |
|             | Workaround: To stop receiving these warning messages, set script_execution_mode=not_compiled in \$TOP/etc/default/common.properties. When \$TOP/src/db/schema/cmp/create_cmp.shcode= <company name=""> is run on a WPC stack running WebLogic 9.2 with script execution set to either compiled_only or compiled_if_available, several warning messages similar to the following will be displayed:</company> |
|             | <java class="" filename=""> uses unchecked or unsafe operations<br/>Recompile with -Xlint:unchecked for details.</java>                                                                                                    |
|             | where <java class="" filename=""> is the name of a Java class that has been generated from a WPC Script.</java>                                                                                                    |
|             | These warnings can safely be ignored. If no other error messages were generated, the company has been created successfully despite these warnings and can still be used. Workaround: To stop receiving these warning messages, set script_execution_mode=not_compiled in \$TOP/etc/default/common.properties.                                                                                                |
|             |                                                                                                    |
| WPC00032089 | The secondary spec information is not available to the portal integration code when an item is viewed after a search. The reason for this problem is that during a search, the items retrieved do not have the category information in the search results page. Hence the search portlet cannot display the secondary spec that associates with that category and item.                                      |
|             | Therefore, the secondary spec details will not be available to the users when they view an item retrieved from search results.                                                                                                    |
| WPC00032110 | Problem occurs when a script tries to create a new item by using "new CtgItem()" API with an existing Primary Key. For example:  1. Choose any item and run the following script to confirm that the item has no problem with the                                                                                                    |
|             | WPC Query.                                                                                                    |
|             | <pre>var queryString = "select item from catalog('Item Catalog') where item.pk = '11'"; var searchQuery = new SearchQuery(queryString);</pre>                                                                                                    |
|             | <pre>var resultSet = searchQuery.execute(); resultSet.next(); item = resultSet.getItem(1);</pre>                                                                                                    |

|             | <pre>out.writeln(item);</pre>                                                                                                    |
|-------------|----------------------------------------------------------------------------------------------------|
|             |                                                                                                    |
|             | 2. Try to create a new Item with the same Primary key,-                                                                                                    |
|             | <pre>var item = new CtgItem("Item Catalog"); item.setCtgItemPrimaryKey("11");</pre>                                                                                                    |
|             | <pre>item.saveCtgItem();</pre>                                                                                                    |
|             | 3. Run the WPC query again with the same script in as step 1.                                                                                                    |
|             | Then you can see the following Error:                                                                                                    |
|             | Exception:Script execution failed (com.ibm.ccd.common.error.AustinException) Exception:Too many values                                                                                                    |
|             | returned by GenCtgItdItemDetail.getByIdVersion().                                                                                                    |
|             | Too many values returned by GenCtgItdItemDetail.getByIdVersion()                                                                                                    |
|             | Workaround:                                                                                                    |
|             | In scripting, before calling the new CtgItem() API and setting a primary key value for the new                                                                                                    |
|             | item, perform a check to determine if the particular item_id is already being used as a primary key for another item.                                                                                        |
|             | Tot another item.                                                                                                    |
| MDCCCCCC    | In compiled mode, the following ower declaration will get use.                                                                                                    |
| WPC00031891 | In compiled mode, the following array declaration will not work: var array = [][];                                                                                                    |
|             | Workaround:                                                                                                    |
|             | Instead use the multidimensional arrays defined for scripts that are running in compiled mode.                                                                                                    |
|             | These must be written as follows:  var array=[];                                                                                                    |
|             | array[0] = [];                                                                                                    |
|             | array[1] = [];                                                                                                    |
|             | Note that var array = [][]; will work in non-compiled mode.                                                                                                    |
|             | Note that variantay = [][], will work in non-complica mode.                                                                                                    |
| WPC00030692 | The Edit Screens page in the WPC interface is no longer supported. You can get to the Edit                                                                                                    |
|             | Screens page by going to <b>Data Model Manager-&gt; Security -&gt; Role console</b> and clicking the <b>Edit Screens</b> button. The information on this screen is not guaranteed to be accurate, and is not |
|             | intended for customer usage.                                                                                                    |
|             |                                                                                                    |
| WPC00031420 | Due to architectural limitations, you cannot open the Context Locations page from the selection results that are created by a WPC Rich Search that includes location attributes.                             |
|             | results that are created by a WPC Rich Search that includes location attributes.                                                                                                    |
| WPC00032034 | If a variable is assigned to take an integer value in the If part, is then assigned to an Austin Node                                                                                                    |
|             | in the Else part then a class cast exception occurs.                                                                                                    |
|             | Workaround:                                                                                                    |
|             | Do one of the following things:                                                                                                    |
|             | • Comment the line xmlD = -1 in the if part                                                                                                    |
|             | <ul> <li>Initialise xmlD= null in the if part</li> <li>Redclare var xmlD in the else part</li> </ul>                                                                                                    |
|             | Readiare var Affile in the cise part                                                                                                    |
|             | <pre>var xmlD = new XmlDocument(getDocByPath(path));</pre>                                                                                                    |
|             | <b>Customer impact:</b> Modify the script so that you don't assign the same variable to values of                                                                                                    |
|             | different types in the script. This will cause class cast exception in compiled only mode.                                                                                                    |
|             |                                                                                                    |
| WPC00032161 | EntryBuild script always runs any time an entry is loaded. Thus, if persisted attributes are                                                                                                    |
|             | changed, the entries will seem to have modifications and need saving, even though the entry was                                                                                                    |
|             | not specifically edited. For categories, this causes concurrent modification errors to show up, and                                                                                                    |
|             | categories cannot be saved. <b>Solution:</b> Do not set persisted attributes in the entry build script unless the entry is new. This can                                                                     |
|             | be checked with new script operation isEntryNew(). Otherwise, entries will get inadvertently                                                                                                    |

|             | modified every time they are loaded. <b>Customer impact:</b> You must not use the entry build trigger to change persisted attributes in non-new entries.                                                                                                    |  |  |
|-------------|----------------------------------------------------------------------------------------------------|--|--|
| WPC00032076 | WPC 5.3.2 must use Oracle 10.2.0.1 client to connect to the 9i or 10g database, specifically Oracle JDBC driver ojdbc14.jar of version 10.2.0.1.                                                                                                    |  |  |
| N/A         | WPC 5.3.2.2 basic functionalities work on the single tab view of the Internet Explorer Version 7 Web browser. The WPC functionalities on Internet Explorer Version 7 multi-tab views are not officially tested in this release and unexpected WPC behavior might occur in the multi-tab view. IBM does not support use of this feature within Internet Explorer Version 7.                                                                                                    |  |  |
| WPC00032333 | After you restart WPC, the Web Services will not work.  Workaround:  After restarting WPC, log in as an Admin user and go to Collaboration Manager -> Web  Services -> Web Services Console. For each deployed web service, click the service name then click the Save button in the top bar without making any changes. You will then be able to use the Web Services.                                                                                                    |  |  |
| WPC00032344 | Authentication fails for Web Services for which authentication is required. This problem occurs because the WebLogic Server expects a valid user name and password for the WebLogic Administration Console.  Workaround:  1. Log into the WebLogic Administration console.  2. Under Domain Structure, choose Security Realms.  3. Choose wl_default_realm.  4. Go to the Users and Groups tab.  5. For each user that you want to be able to run authenticated Web Services:  a. Click New  b. In the Name field, type a user name of the form <wpc username="">@<company code="">  For example, Admin@trigo  c. Type a description for the user in the Description field.  d. In the Password and Confirm Password fields, type the user's WPC password.  e. Click OK.  6. When all WPC users have been added to the WebLogic security realm, log out of the WebLogic Administration console and restart the WPC processes.  7. Due to known issue described in WPC00032333. Save all deployed Web Services in order to redeploy them.</company></wpc> |  |  |

## 4. Requirements

This section includes several requirements that you must have before you apply WPC Version 5.3.2, Fix Pack 3.

## 4.1 Prerequisites

WebSphere Product Center 5.3.2 must be installed before you apply of WPC Version 5.3.2, Fix Pack 3.

If you are upgrading from a maintenance release between WPC Version 5.3.2 and WPC Version 5.3.2, Fix Pack 3, ensure that you applied all configuration changes (for example, common.properties updates and schema changes) as stated the Requirements section (this section) of the release notes.

### 4.2 Database schema modifications

If you are upgrading from 5.3.2 to 5.3.2 FP003, you must make two database schema modifications.

**Prerequisite**: Make sure to create a backup copy of your database before running the SQL update in order to have a version of the database to revert to in case of any problems.

1. Upgrade the schema by running the following SQL commands:

For Oracle:

ftp://ftp.software.ibm.com/software/websphere/wpc/fixpacks/5.3.2-FP001/add\_date\_column-oracle.sql

For DB2:

 $ftp://ftp.software.ibm.com/software/websphere/wpc/fixpacks/5.3.2-FP001/add\_date\_column-db2.sql$ 

There is one column added to PPI, PSI, PSD and PPR Table upgrade the schema run the SQL commands present in following SQL file. There is one column added to the PPI, PST, PSD, and PDR table.

2. For Oracle databases also run the following SQL commands to upgrade the schema:

 $ftp://ftp.software.ibm.com/software/websphere/wpc/fixpacks/5.3.2-FP001/alter\_occurrence\_id-oracle.sql$ 

Occurrence\_id columns in the ITA (tctg\_ita\_item\_attributes) and CAB (tctg\_cab\_category\_attributes) tables should cater for 10 decimal digits.

3. If you are migrating from earlier versions of WPC Version 5.3 (for example, 5.3 and 5.3.1), and were able to migrate without exporting and importing data, then run the Index Regeneration Capability utility to facilitate the correct operation of an additional rich search option.

The Index Regeneration Capability is provided by a shell script named indexRegenerator.sh and is located in the \$TOP/bin directory. The shell script has the following usage:

```
For catalogs in a company:
```

--catalog = < < catalog name >> --company = < < company name >>

For hierarchies in a company:

--hierarchy = << hierarchy name>> --company = << company name>>

For items in a company:

--items= << full path of the CSV file>> --company = << company name>> [--encoding= << encoding>>]

\$TOP/bin/indexRegenerator.sh

Usage:

- --catalog = < < catalog name >> --company = < < company name >>
- --hierarchy=<<hierarchy name>> --company=<<company name>>
- --items=<<full path of the CSV file>> --company=<<company name>> [--encoding=<<encoding>>] Parameters containing spaces and special characters must be enclosed in escaped quotes (\"). Also special characters should be escaped by back slash (\).

Both the Index Regeneration Capability and the Rich Search for Co-Occurrence of Multi-Occurrence Value facilities are described in the WPC Information Center in the Release notes under New Features at http://publib.boulder.ibm.com/infocenter/wpc/v5r3m2/topic/com.ibm.wpc.doc/rn/rn\_2.0.html.

## 4.3 Property file changes

Review and verify that all configuration files are updated appropriately.

Refer to the backup copy of the configuration files for the previous installation if needed.

The configuration files that WPC uses are:

- Common.properties: During system startup, this file is used to read in all system level
  parameters. This file includes settings for the database layer (connection
  parameters), directory settings, default character sets, thread-pooling parameters,
  and other settings, which are documented in the file. File location: \$TOP/etc/default.
- Admin\_properties.xml: This file is used by the administrative utilities to configure clusters of the application. File location: \$TOP/etc/default
- Init\_ccd\_vars.sh: The initialization file is the shell script that initializes the shell variables used by the system. File location: \$TOP/setup.

### 4.3.1 Changes to common.properties file

Modify the common.properties file to ensure that you can successfully use some of the features provided in this maintenance release.

1. Remove the following property from common.properties file: max\_number\_items\_for\_realtime\_search=1000

 Modify the following property in common.properties file: change max\_scripts\_cache\_timeout=60 to max\_script\_cache\_timeout\_in\_seconds=60

3. Add the following properties and their values by copying and pasting the entire section below at the end of the WPC common.properties file:

Remove the following property "category\_item\_count\_disabled" description,

"# This count shows up in different pages of the UI such as left nav, basic selection, link attribute # popup, etc. Set to false to enable this count feature.

Add below description for the property instead.

- "# With this property enabled the categories would not be expandable to show child items. However search
- # and rich search will still work. This count shows up in different pages of the UI such as left nav,
- # basic selection, link attribute popup, etc.
- # Set to false to enable this count feature.
- # This property decides whether the Web Services would be session enabled or not. A true
- # value will enable sessions for webservices. A Web Service needs to be saved after changing

```
# the value of this property enable webservice session=true
```

- # This property decides the session timeout period for the Web Services session. The value is in seconds. webservice\_session\_timeout=300
- # The following are needed for MQ version 6. They can be overridden by specifying a username and password when calling the jmsGetQueueConnection script operation

mq\_username=

mq\_password=

- # Key combination to trigger shortcuts. If more than one is set to true, then all set to true will be
- # needed to trigger the shortcut. Default is CTRL-ALT, but if languages that use ALT GR for some characters,
- # such as Polish, are in use then we advise that this should be changed, e.g. to CTRL-SHIFT or ALT-SHIFT,
- # since in Microsoft Windows, CTRL-ALT and ALT GR always have the same functionality (except when used with DEL).
- # We strongly advise against setting all of CTRL, ALT and SHIFT to false, since this would cause shortcuts
- # to be triggered by normal typing! It is recommended that at least two of these be set to true.

use\_ctrl\_in\_shortcuts=true

use\_alt\_in\_shortcuts=true

use shift in shortcuts=false

- # The width of the popup window for Lookup table entry input widget. This will be set to
- # default value which is 800 pixels if the width is either too high (greater than 1680)
- # or too low (less than 800). The allowed value can be any integer between 800 and 1680. lookup\_table\_entry\_input\_popup\_width=900
- # The height of the popup window for Lookup table entry input widget. The allowed value
- # can be any integer between 400 to 1050. This will be set to default value which is 400
- # pixels if the height is either too high (greater than 1050) or too low (less than 400). lookup\_table\_entry\_input\_popup\_height=500
- # Can multiple ctg files (for image/binary attributes) exist with the same name?
- # If false, will store files in ctg\_files within the supplier base
- # If true, will store files in subdirectories within ctg\_files with timestamps for names allow\_multiple\_files\_with\_same\_name=false

## 5. Installing this fix pack

This section provides general guidelines to apply this fix pack to WebSphere Product Center. Some information might differ depending on the methods that you used for previous installations. Contact your support representative for WebSphere Product Center with any installation issues.

## 5.1 Preparing to install this fix pack

Before attempting to apply the latest fix pack to WebSphere Product Center, the following preparation is recommended:

#### 5.1.1 Stopping the WPC application on the local server

Complete the following steps to stop the WebSphere Product Center instance:

a) Check the scheduler to make sure that there are no critical jobs that need to be completed.

If the queue is clear, stop the scheduler manually by running the following script:

\$TOP/bin/go/stop/stop\_scheduler.sh

b) Check the workflow engine to make sure there are no critical workflow events in process that need to be completed by running the following script:

\$TOP/bin/go/workflow\_status.sh

If the queue is clear, shut down the workflow engine manually by running the following script:

\$TOP/bin/go/stop/stop\_workflowengine.sh

c) Abort the entire application by running the following script:

\$TOP/bin/go/abort\_local.sh

All remaining WPC services that are running on the local workstation will abort, including the RMI registry.

d) Check to make sure that all processes have stopped using the 'ps' command.

Stop off any rogue "java" or "rmiregistry" processes that remain after shutting down the instance. Occasionally, it might take several attempts to stop off all Java processes. Continue stopping all java processes until they are all stoped.

### 5.1.2 Backing up your system

Perform the following backup steps before applying this fix pack:

- a) Create a full backup of the current Web Sphere Product Center directories.
  - The fix pack will overwrite files that have changed. If any issues occur when installing this fix pack, this backup will allow you to rollback to a previous version.
- b) Perform a full backup of the database.

**Recommendation**: Apply the fix pack to a test system to identify any issues before applying it to a production system.

Do not delete the previous version of WebSphere Product Center until you perform thorough testing with the new installation.

## 5.2 Applying the fix pack

To apply this fix pack, you must perform the following steps:

- 1. Unpack the tar file.
- 2. Run the application server script.
- 3. Run the analyze\_schema.sh script.

These steps are explained in the following sections below.

### 5.2.1 Unpacking the tar file

To extract and update any new installation files into the current working directory perform the following steps:

1. Copy the WebSphere Product Center tar file to the user or temporary directory.

For example: {HOME\_OF\_WPC}/tarballs

2. Change the directory to \$TOP (or the current working directory), and unpack the tar file:

For example, with GNU tar, the following command extracts and unzips the tar file by using an absolute path:

tar zxvf \$TOP/5.3.2-WS-WPC-WS6\_ORA-FP003-08\_update\_from\_5320-53.tgz

Tip: Use GNU tar to untar the WebSphere Product Center files.

### 5.2.2 Running the application server script

The application server script, install\_war.sh, installs WPC into the WAS server.

**Prerequisite**: Ensure that the default WebSphere Application Server (server1) is installed, running, and that you can log into it. For more information about the default WebSphere Application Server, see the *WebSphere Administration Guide*.

**Procedure**: To run the application server script, from the command line run the following: \$TOP/bin/websphere/install\_war.sh

### 5.2.3 Running the analyze\_schema.sh script

The optimizer uses the catalog tables from a database to obtain information about the database, the amount of data in it, and other characteristics. It then uses this information to choose the best way to access the data. If current statistics are not available, the optimizer might choose an inefficient access plan based on inaccurate default statistics.

Therefore, you should use the analyze\_schema.sh script to collect current statistics on tables and indexes, especially if significant update activity has occurred since the last time the analyze\_schema.sh was executed. This script provides the optimizer with the most accurate information with which to determine the best access plan. On WPC databases, you should run the analyze schema at least once a week.

**To run analyze schema in DB2**, refer to the WPC TechNote: Analyzing schema and collecting statistics in DB2 located at:

http://www-1.ibm.com/support/docview.wss?uid=swg21205939

**To run analyze schema in Oracle**, refer to the WPC TechNote: Analyzing WebSphere Product Center schema and collecting statistics in Oracle located at:

http://www-1.ibm.com/support/docview.wss?uid=swg21206376

**Recommended:** Run the analyze\_schema.sh script once a week or when there is a twenty percent or more increase or change of data in the database.

## 5.3 Verifying the installation

### 5.3.1 Starting WebSphere Product Center

To start the WebSphere Product Center, run the following script:

\$TOP/bin/go/start\_local.sh

The script starts all the services that you need to run WebSphere Product Center.

This process should take approximately 30-40 seconds, depending on the speed of the processor.

### 5.3.2 Starting the WPC services

Run the \$TOP/bin/go/rmi\_status.sh script and verify that the following services have started correctly.

- admin\_<machine name>
- appsvr\_<machine name>
- eventprocessor
- queuemanager
- scheduler
- workflow

You successfully applied the latest maintenance release for WebSphere Product Center.

## Notices

IBM may not offer the products, services, or features discussed in this document in all countries. Consult your local IBM representative for information on the products and services currently available in your area. Any reference to an IBM product, program, or service is not intended to state or imply that only that IBM product, program, or service may be used. Any functionally equivalent product, program, or service that does not infringe any IBM intellectual property right may be used instead. However, it is the user's responsibility to evaluate and verify the operation of any non-IBM product, program, or service.

IBM may have patents or pending patent applications covering subject matter described in this document. The furnishing of this document does not give you any license to these patents. You can send license inquiries, in writing, to:

IBM Director of Licensing IBM Corporation North Castle Drive Armonk, NY 10504-1785 U.S.A.

The following paragraph does not apply to the United Kingdom or any other country where such provisions are inconsistent with local law:

INTERNATIONAL BUSINESS MACHINES CORPORATION PROVIDES THIS PUBLICATION AS IS WITHOUT WARRANTY OF ANY KIND, EITHER EXPRESS OR IMPLIED, INCLUDING, BUT NOT LIMITED TO, THE IMPLIED WARRANTIES OF NON-INFRINGEMENT, MERCHANTABILITY OR FITNESS FOR A PARTICULAR PURPOSE. Some states do not allow disclaimer of express or implied warranties in certain transactions, therefore, this statement may not apply to you.

This information could include technical inaccuracies or typographical errors. Changes are periodically made to the information herein; these changes will be incorporated in new editions of the publication. IBM may make improvements and/or changes in the product(s) and/or program(s) described in this publication at any time without notice.

Any references in this information to non-IBM Web sites are provided for convenience only and do not in any manner serve as an endorsement of those Web sites. The materials at those Web sites are not part of the materials for this IBM product and use of those Web sites is at your own risk.

IBM may use or distribute any of the information you supply in any way it believes appropriate without incurring any obligation to you.

Licensees of this program who wish to have information about it for the purpose of enabling: (i) the exchange of information between independently created programs and other programs (including this one) and (ii) the mutual use of the information which has been exchanged, should contact:

IBM Burlingame Laboratory Director IBM Burlingame Laboratory 577 Airport Blvd., Suite 800 Burlingame, CA 94010 U.S.A

Such information may be available, subject to appropriate terms and conditions, including in some cases, payment of a fee.

The licensed program described in this document and all licensed material available for it are provided by IBM under terms of the IBM Customer Agreement, IBM International Program License Agreement, or any equivalent agreement between us.

Any performance data contained herein was determined in a controlled environment. Therefore, the results obtained in other operating environments may vary significantly. Some measurements may have been made on development-level systems and there is no guarantee that these measurements will be the same on generally available systems. Furthermore, some measurement may have been estimated through extrapolation. Actual results may vary. Users of this document should verify the applicable data for their specific environment.

Information concerning non-IBM products was obtained from the suppliers of those products, their published announcements or other publicly available sources. IBM has not necessarily tested those products and cannot confirm the accuracy of performance, compatibility or any other claims related to non-IBM products. Questions on the capabilities of non-IBM products should be addressed to the suppliers of those products.

This information may contain examples of data and reports used in daily business operations. To illustrate them as completely as possible, the examples may include the names of individuals, companies, brands, and products. All of these names are fictitious and any similarity to the names and addresses used by an actual business enterprise is entirely coincidental.

All statements regarding IBM's future direction or intent are subject to change or withdrawal without notice, and represent goals and objectives only.

## Programming interface information

Programming interface information, if provided, is intended to help you create application software using this program.

General-use programming interfaces allow you to write application software that obtain the services of this program's tools.

However, this information may also contain diagnosis, modification, and tuning information. Diagnosis, modification and tuning information is provided to help you debug your application software.

Warning: Do not use this diagnosis, modification, and tuning information as a programming interface because it is subject to change.

### Trademarks and service marks

The following terms are trademarks or registered trademarks of International Business Machines Corporation in the United States or other countries, or both:

IBM
the IBM logo
AIX
CrossWorlds
DB2
DB2 Universal Database
Domino
Lotus
Lotus Notes
MQIntegrator
MQSeries
Tivoli
WebSphere

Microsoft, Windows, Windows NT, and the Windows logo are trademarks of Microsoft Corporation in the United States, other countries, or both.

MMX, Pentium, and ProShare are trademarks or registered trademarks of Intel Corporation in the United States, other countries, or both.

Java and all Java-based trademarks are trademarks of Sun Microsystems, Inc. in the United States, other countries, or both.

Other company, product or service names may be trademarks or service marks of others.